**^1** *HARDWARE REFERENCE MANUAL*

# *UMAC Turbo CPU/Communications Board*

^3 HRM for UMAC Turbo CPU/Communications Board

^4 3xx-603766-xHxx

^5 April 26, 2012

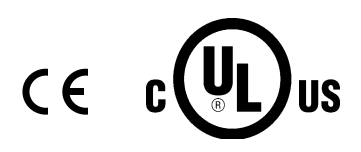

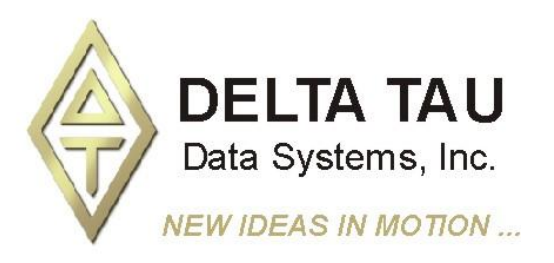

i *21314 Lassen Street Chatsworth, CA 91311 // Tel. (818) 998-2095 Fax. (818) 998-7807 // www.deltatau.com***Single Source Machine Control Control Control Contemporal Contemporal Power // Flexibility // Ease of Use** 

# <span id="page-1-0"></span>**Copyright Information**

© 2009 Delta Tau Data Systems, Inc. All rights reserved.

This document is furnished for the customers of Delta Tau Data Systems, Inc. Other uses are unauthorized without written permission of Delta Tau Data Systems, Inc. Information contained in this manual may be updated from time-to-time due to product improvements, etc., and may not conform in every respect to former issues.

To report errors or inconsistencies, call or email:

**Delta Tau Data Systems, Inc. Technical Support** Phone: (818) 717-5656 Fax: (818) 998-7807 Email: [support@deltatau.com](mailto:support@deltatau.com) Website: [http://www.deltatau.com](http://www.deltatau.com/)

# <span id="page-1-1"></span>**Operating Conditions**

All Delta Tau Data Systems, Inc. motion controller products, accessories, and amplifiers contain static sensitive components that can be damaged by incorrect handling. When installing or handling Delta Tau Data Systems, Inc. products, avoid contact with highly insulated materials. Only qualified personnel should be allowed to handle this equipment.

In the case of industrial applications, we expect our products to be protected from hazardous or conductive materials and/or environments that could cause harm to the controller by damaging components or causing electrical shorts. When our products are used in an industrial environment, install them into an industrial electrical cabinet or industrial PC to protect them from excessive or corrosive moisture, abnormal ambient temperatures, and conductive materials. If Delta Tau Data Systems, Inc. products are exposed to hazardous or conductive materials and/or environments, we cannot guarantee their operation.

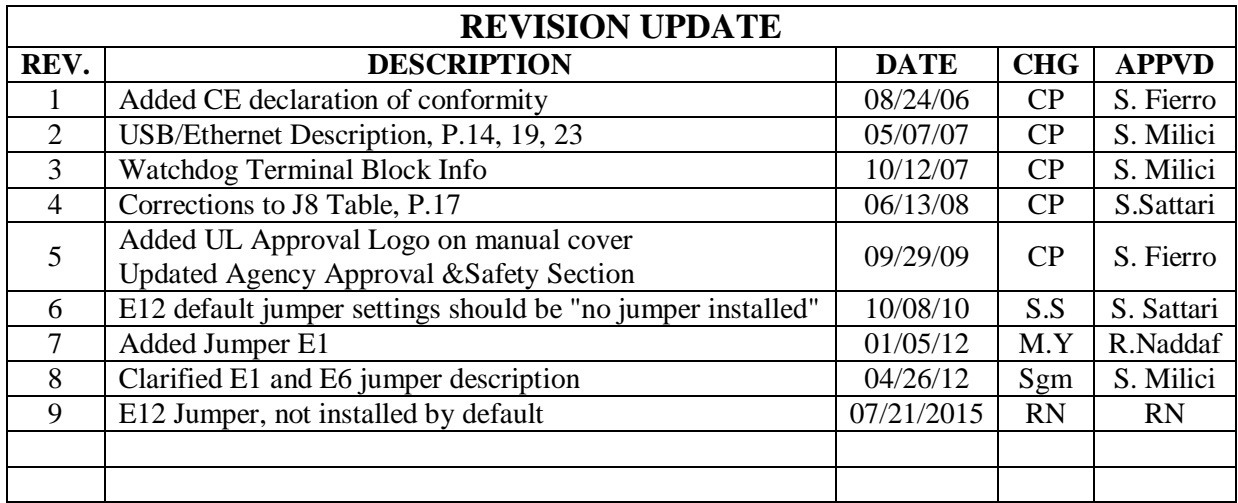

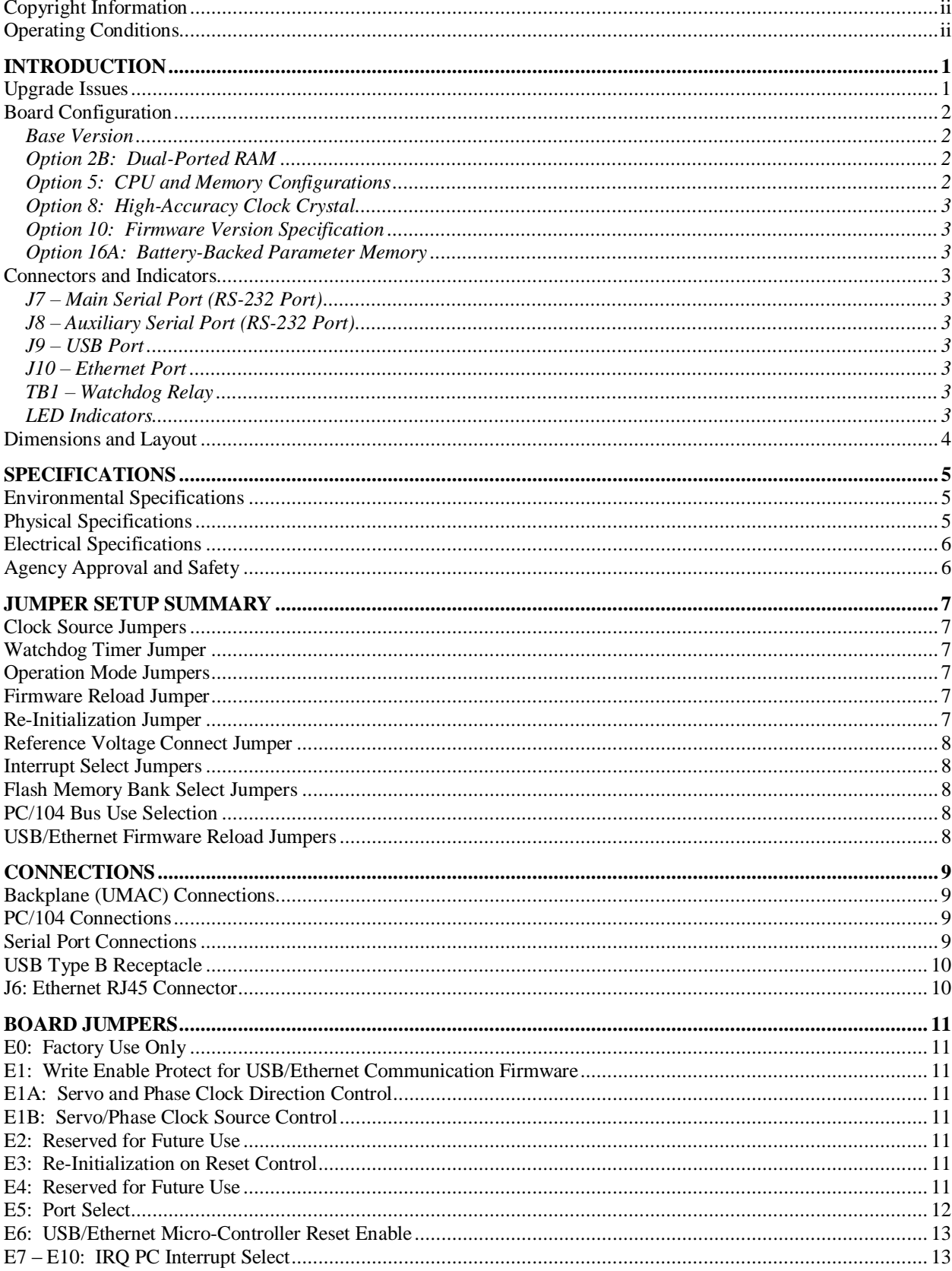

### **TABLE OF CONTENTS**

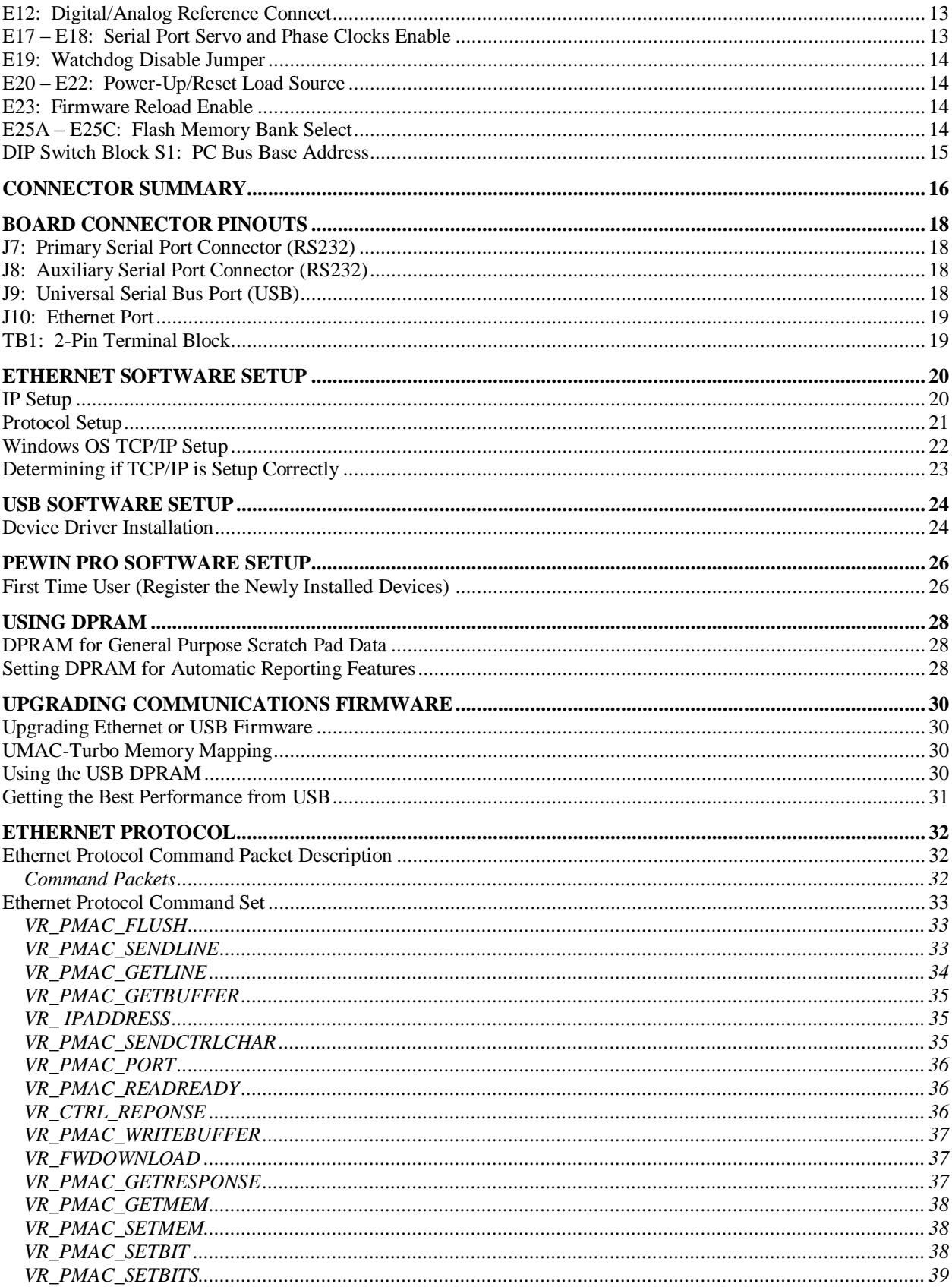

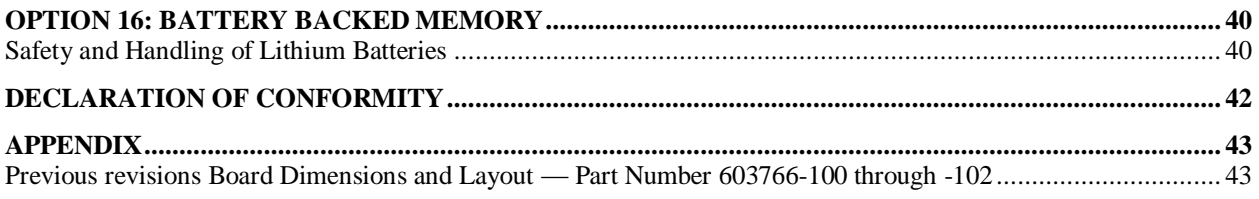

# <span id="page-6-0"></span>**INTRODUCTION**

The UMAC (Universal Motion and Automation Controller) is a modular system built with a set of 3Uformat Eurocards. The configuration of any UMAC system starts with the selection of the UMAC Turbo CPU/Communications Board and continues with the addition of the necessary axes boards, I/O boards, and any other interface boards selected from a variety of available accessories.

The UMAC Turbo CPU/Communications Board (part number 3x0-603766-10x) is a member of the Turbo PMAC2 family of boards. It is software is capable of 32 axes of control. Accessory boards installed in the UMAC Turbo system interface between the UMAC Turbo CPU/Communications Board and the machine to output amplifier command signals, to input feedback information, and to input flags information including end-of-travel limits and machine home sensors. Different kind of axes interface boards can be selected to control analog  $\pm 10V$  amplifiers, stepper drivers and direct digital PWM amplifiers.

Several methods of communications can be implemented between the UMAC Turbo System and the host computer. These methods include two RS-232 serial ports, USB, Ethernet and PC/104 bus communications. The UMAC Turbo CPU/Communications Board can communicate at the same time with the two RS-232 ports, USB or Ethernet ports. However, if PC/104 bus communications is used, the USB or Ethernet ports cannot be used.

## <span id="page-6-1"></span>**Upgrade Issues**

The UMAC Turbo CPU/Communications Board can be used to replace both the older UMAC CPU board (part number 3x0-603382-10x) and the Acc-54E USB/Ethernet communications board (part number 3x0- 603467-10x). Combining both of these functions onto a single board saves both money and rack space. The UMAC Turbo CPU/Communications Board supports high-speed CPUs (160 MHz and 240 MHz) than the older UMAC CPU board, but it also supports the 80 MHz and 100 MHz configurations of the old board.

Usually, use of the UMAC Turbo CPU/Communications Board is compatible with older UMAC CPU board and Acc-54E communications board. However, the base address of the DPRAM IC on the CPU/Communications Board is \$060000, whereas the base address of the DPRAM on the Acc-54E is higher (\$06C000 by default).

Setup variable I24 should be set to \$060000 (or \$0) to use the automatic functions in the on-board DPRAM IC. Any M-variable used for DPRAM registers should be in the \$060000 - \$0603FFF address range.

The following list summarizes the differences with respect to the older version:

- Addition of on-board USB and Ethernet
- Support for 160 MHz and 240 MHz CPUs (Opt 5Ex and 5Fx)
- Main serial connector reduced to 10-pins and RS-232 only
- Elimination of upward stack connectors for axis boards
- Addition of watchdog timer relay
- Elimination of voltage interlock circuit

# <span id="page-7-0"></span>**Board Configuration**

### <span id="page-7-1"></span>**Base Version**

The base version of the UMAC Turbo CPU/Communications Board without options provides a single board 160 mm wide and 100 mm high for a 20 mm slot with:

- 80 MHz DSP56303 CPU (120 MHz PMAC equivalent) (fast internal memory for first 15 axes servo and commutation)
- 128k x 24 SRAM compiled/assembled program memory (5C0) (for firmware, compiled PLCs, userwritten servo and phase)
- 128k x 24 SRAM user data memory (5C0) (for motion and uncompiled PLC programs, variables, tables, and buffers)
- 1M x 8 flash memory for user backup & firmware (5C0) version
- Latest released firmware
- 100 Mbit/sec UDP/IP, TCP/IP Ethernet Communications Interface
- 480 Mbit/sec USB 2.0 Communications Interface (USB 1.1 compatible)
- Two RS-232 serial interfaces with IDC 10-pin front connector
- PID/notch/feedforward servo algorithms
- Extended pole-placement servo algorithms
- 1-year warranty from date of shipment (External cables not included)

### <span id="page-7-2"></span>**Option 2B: Dual-Ported RAM**

Dual-ported RAM provides a high-speed communications path for bus communications with the host computer through a bank of shared memory. DPRAM is advised if more than 100 data items per second will be passed between the controller and the host computer in either direction.

Option 2B provides the Dual-Ported RAM for PC/104, USB, or Ethernet interface

## <span id="page-7-3"></span>**Option 5: CPU and Memory Configurations**

The various versions of Option 5 provide different CPU speeds and main memory sizes. Only one Option 5xx may be selected for the board.

- Option 5C0 is the standard CPU and memory configuration. It is provided automatically if no Option 5xx is specified. It provides an 80 MHz DSP56303 CPU w/8Kx24 internal memory, 128Kx24 SRAM compiled/ assembled program memory, 128Kx24 SRAM user data memory, 1Mx8 flash memory.
- Option 5C3 provides an 80 MHz DSP56303 CPU w/8Kx24 internal memory, expanded 512Kx24 SRAM compiled/assembled program memory, expanded 512Kx24 SRAM user data memory, 4Mx8 flash memory.
- Option 5D0 provides a 100 MHz DSP56309 CPU w/34Kx24 internal memory, 128Kx24 SRAM compiled/ assembled program memory, 128Kx24 SRAM user data memory, 1Mx8 flash memory.
- Option 5D3 provides a 100 MHz DSP56309 CPU w/34Kx24 internal memory, expanded 512Kx24 SRAM compiled/assembled program memory, expanded 512Kx24 SRAM user data memory, 4Mx8 flash memory.
- Option 5E0 provides a 160 MHz DSP56311 CPU w/128Kx24 internal memory, 128Kx24 SRAM compiled/ assembled program memory, 128Kx24 SRAM user data memory, and 1Mx8 flash memory. Requires V1.939 or newer firmware.
- Option 5E3 provides a 160 MHz DSP56311 CPU w/128Kx24 internal memory, expanded 512Kx24 SRAM compiled/assembled program memory, expanded 512Kx24 SRAM user data memory, and 4Mx8 flash memory. Requires V1.939 or newer firmware.
- Option 5F0 provides a 240 MHz DSP56321 CPU w/192Kx24 internal memory, 128Kx24 SRAM compiled/ assembled program memory, 128Kx24 SRAM user data memory, and 1Mx8 flash memory. Requires V1.940 or newer firmware.
- Option 5F3 provides a 240MHz DSP56321 CPU w/192Kx24 internal memory, expanded 512Kx24 SRAM compiled/assembled program memory, expanded 512Kx24 SRAM user data memory, and 4Mx8 flash memory. Requires V1.940 or newer firmware.

### <span id="page-8-0"></span>**Option 8: High-Accuracy Clock Crystal**

The UMAC Turbo CPU/Communications Board has a clock crystal of nominal frequency 19.6608 MHz  $(-20 \text{ MHz})$ . The standard crystal's accuracy specification is  $\pm 100$  ppm.

Option 8A provides a nominal 19.6608 MHz crystal with a  $\pm 15$  ppm accuracy specification.

### <span id="page-8-1"></span>**Option 10: Firmware Version Specification**

Normally, the UMAC Turbo CPU/Communications Board is provided with the newest released firmware version. A label on the flash memory IC shows the firmware version loaded at the factory.

Option 10 provides for a user-specified firmware version.

### <span id="page-8-2"></span>**Option 16A: Battery-Backed Parameter Memory**

The contents of the standard memory are not retained through a power-down or reset unless they have been saved to flash memory first. Option 16A provides supplemental battery-backed RAM for real-time parameter storage that is ideal for holding machine state parameters in case of an unexpected power-down.

Option 16A provides a 32k x 24 bank of battery-backed parameter RAM.

### <span id="page-8-3"></span>**Connectors and Indicators**

### <span id="page-8-4"></span>**J7 – Main Serial Port (RS-232 Port)**

J7 is the primary serial communications port. For serial communications, use a serial cable to connect the PC's COM port to the board's serial port connector. Delta Tau provides the Acc-3L cable to connect the UMAC Turbo CPU/Communications Board to a DB 9 connector.

### <span id="page-8-5"></span>**J8 – Auxiliary Serial Port (RS-232 Port)**

J8 is the auxiliary serial communications port. For serial communications, use a serial cable to connect the PC's COM port to the board's serial port connector. Delta Tau provides the Acc-3L cable to connect UMAC Turbo CPU/Communications Board to a DB 9 connector.

### <span id="page-8-6"></span>**J9 – USB Port**

This connector is used in conjunction with USB A-B cable which can be purchased from any local computer store, and is provided when Option 1A is ordered. The A connector is connected to a PC or Hub device; the B connector plugs into the J9-USB port.

### <span id="page-8-7"></span>**J10 – Ethernet Port**

This connector is used for Ethernet communications from the UMAC Turbo CPU/Communications Board to a PC.

### <span id="page-8-8"></span>**TB1 – Watchdog Relay**

In case of watchdog failure, the contacts of a relay present on this connector will change state.

#### <span id="page-8-9"></span>**LED Indicators**

- When lit, the D1 Red LED indicates a watchdog failure.
- When lit, the D2 Green LED indicates that the 5V power supply is applied to the board.
- When lit, the D8 Green LED indicates that a USB or Ethernet cable is plugged in and ready to establish communications.

# <span id="page-9-0"></span>**Dimensions and Layout**

Part Number 603766-103 and newer

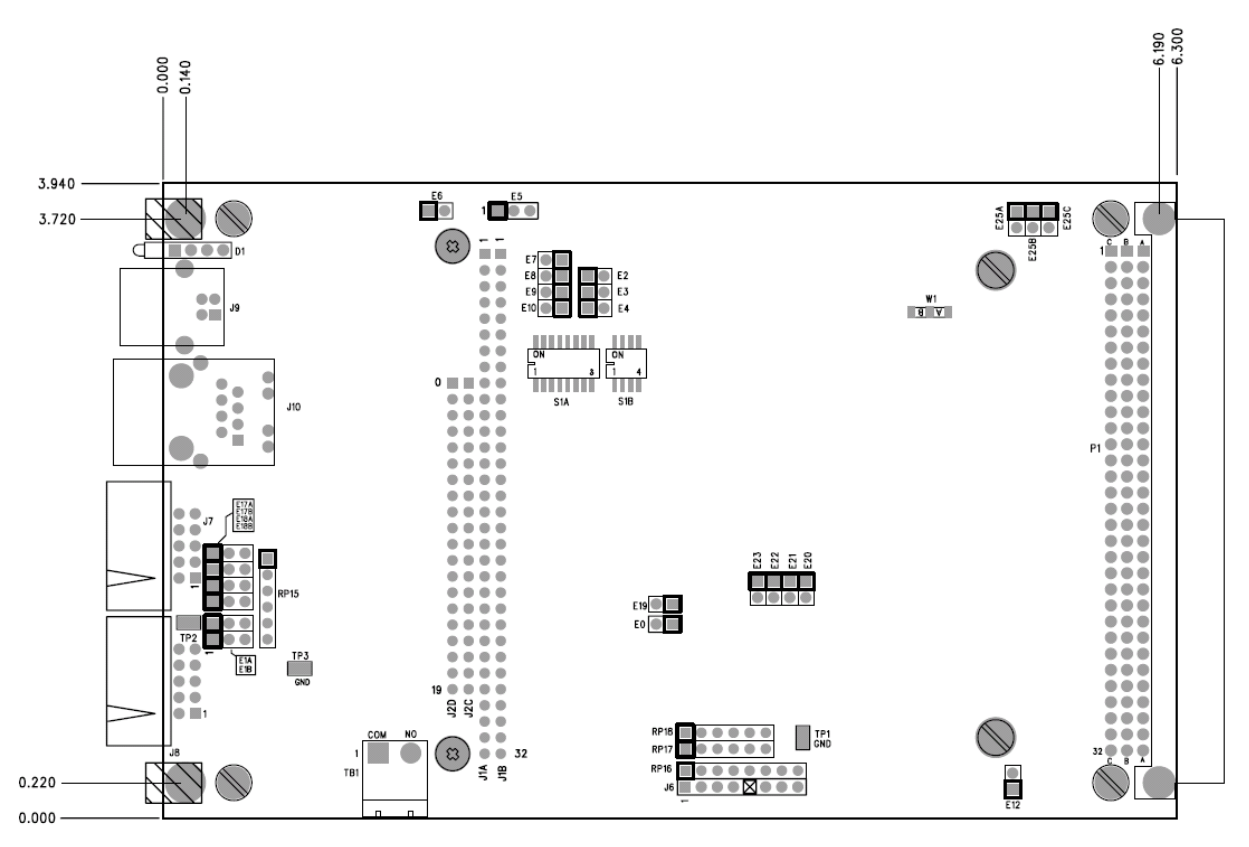

# <span id="page-10-0"></span>**SPECIFICATIONS**

# <span id="page-10-1"></span>**Environmental Specifications**

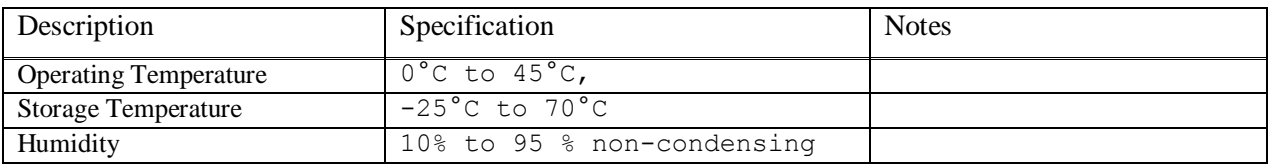

# <span id="page-10-2"></span>**Physical Specifications**

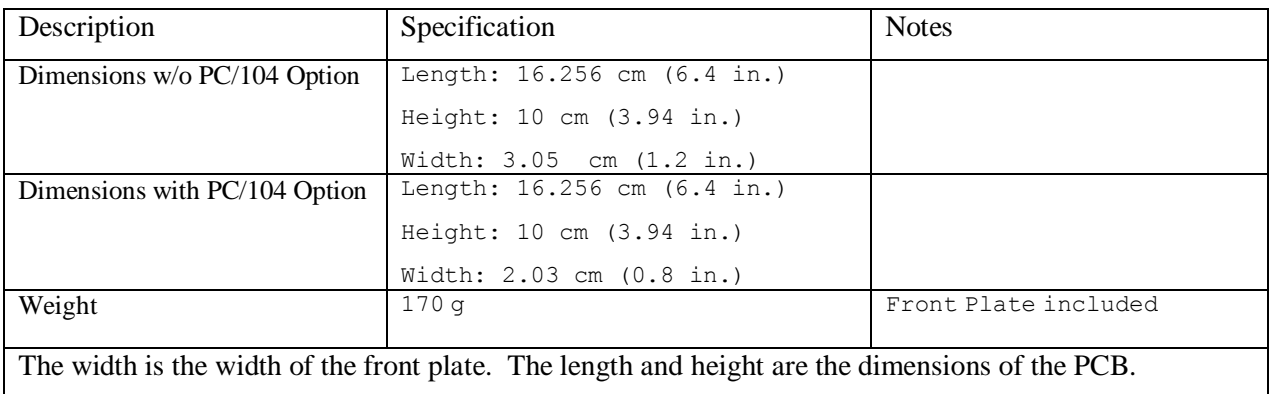

# <span id="page-11-0"></span>**Electrical Specifications**

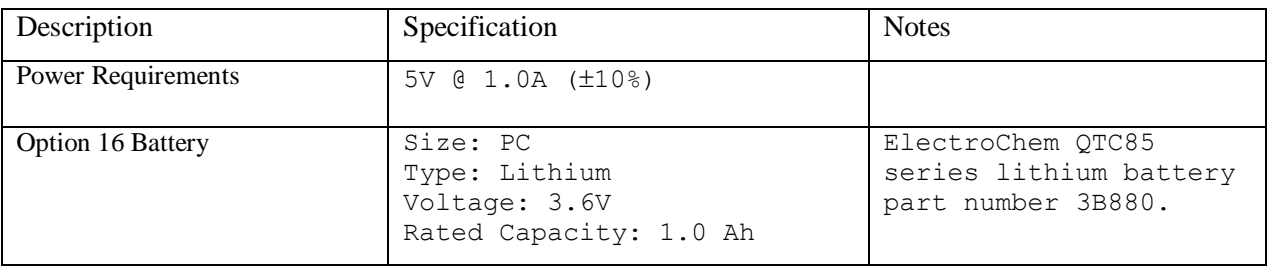

# <span id="page-11-1"></span>**Agency Approval and Safety**

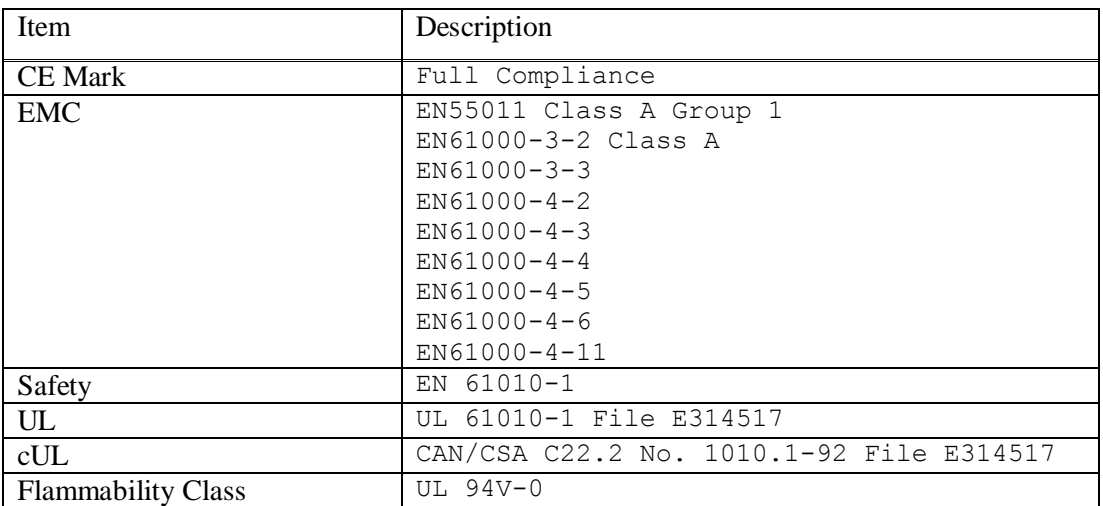

# <span id="page-12-0"></span>**JUMPER SETUP SUMMARY**

On the UMAC Turbo CPU/Communications Board, there are many jumpers (pairs of metal prongs), called E-points. Some have been shorted together; others have been left open. These jumpers customize the hardware features of the board for a given application and must be set up appropriately. The following is an overview of the several UMAC Turbo CPU/Communications Board jumpers.

## <span id="page-12-1"></span>**Clock Source Jumpers**

In order to operate, the board must receive servo and phase clock signals from a source external to the board. These clock signals can be brought into the board from one of two possible ports: the UBUS backplane connector, or the front-side main serial-port connector. Jumpers E1A and E1B must be configured properly for the clock source used.

To receive the clock signals over the UBUS backplane, usually from an Acc-24E2x axis-interface board or an Acc-5E MACRO-interface board, E1A must connect pins 1 and 2, and E1B must connect pins 2 and 3. Use this default setup in most cases.

To receive the clock signals through the main serial port, usually from another PMAC system or a reference signal generator, E1A must connect pins 2 and 3 and E1B must connect pins 1 and 2. Though rarely used, this configuration permits complete synchronization to the system that is generating the clock signals.

To either input or output the clock signals through the J7 serial port, jumpers E17A, E17B, E18A, and E18B must be configured in positions 2-3. Otherwise, these jumpers must be set at position 1-2.

## <span id="page-12-2"></span>**Watchdog Timer Jumper**

Jumper E19 should be OFF for normal operation, leaving the watchdog timer circuit active and prepared to shut down the card in case of a severe problem. Putting jumper E19 ON disables the watchdog timer circuit. This should be used for test purposes only to try to track down the source of watchdog timer trips. Normal operation of a system with this jumper ON should never be attempted, as an important safety feature is disabled.

### <span id="page-12-3"></span>**Operation Mode Jumpers**

Jumpers E20, E21, and E22 control the operational mode of the UMAC Turbo CPU/Communications Board. For normal operation, E20 must be OFF, E21 must be ON, and E22 must be ON. Other settings of these jumpers are for factory use only.

### <span id="page-12-4"></span>**Firmware Reload Jumper**

Jumper E23 should be OFF for normal operation. To load new firmware into the flash-memory IC on the CPU, E23 should be ON when the card is powered up. This puts the card in bootstrap mode, and ready to accept a new firmware. Then try to establish communications to the card with the Executive program, the Executive program will recognize that the card is in bootstrap mode automatically, and prompt for the firmware file to download.

## <span id="page-12-5"></span>**Re-Initialization Jumper**

If jumper E3 is installed when the board is powered-up or reset, the board firmware will go through a reinitialization process, returning most I-variables to factory default values. The last saved values are not lost when this happens. It will also go through a system auto-detection process, selecting which of the Servo ICs that it finds will be the source of the servo and phase clock signals for the system. Typically, this jumper is used only when the system's setup has a problem severe enough that communications does not work – otherwise, a **\$\$\$\*\*\*** command can be used for re-initialization.

### <span id="page-13-0"></span>**Reference Voltage Connect Jumper**

Jumper E12 permits the reference voltage for the analog and digital circuits in the UMAC Turbo CPU/Communications Board to be tied together. If not isolating the analog circuits from the digital circuits, this jumper should be ON. If isolating the analog circuits from the digital circuits using separate isolated supplies for the two circuits, this jumper should be OFF.

### <span id="page-13-1"></span>**Interrupt Select Jumpers**

If the PC/104-bus interface is installed, the UMAC Turbo CPU/Communications Board can interrupt the PC/104 host computer over one of four interrupt lines as selected by jumpers E7 – E10. One of these jumpers should be ON in any configuration.

- E7 ON selects interrupt line IRQ10
- E8 ON selects interrupt line IRQ11
- E9 ON selects interrupt line IRQ12
- E10 ON selects interrupt line IRQ15

### <span id="page-13-2"></span>**Flash Memory Bank Select Jumpers**

The flash-memory IC has the capacity for eight separate banks of firmware, only one of which can be used at any given time. The eight combinations of settings for jumpers E25A, E25B, and E25C select which bank of the flash memory is used. In the factory production process, firmware is loaded only into Bank 0, which is selected by having all of these jumpers OFF.

### <span id="page-13-3"></span>**PC/104 Bus Use Selection**

If the PC/104 bus communications method is used, jumper E5 must be installed in position 1-2. If the USB or Ethernet communications ports are used, jumper E5 must be installed in position 2-3.

### <span id="page-13-4"></span>**USB/Ethernet Firmware Reload Jumpers**

Jumper E1 should be OFF to engage the "Write Protect" feature. This is the default factory shipped setting. To load new firmware into the USB/Ethernet micro-controller jumper E1 must be installed to disable "Write Protect".

Jumper E6 should be ON for normal operation. Jumper E6 should only be removed when directed by a Delta Tau Technical Support Engineer to reset the USB/Ethernet processor. To do so jumper E6 should be removed (OFF) before the card is powered; this puts the on-board USB/Ethernet micro-controller in bootstrap mode. After power-on the jumper must be replaced (ON) to allow writing to the microcontroller to accept new firmware (as well as setting ON the E1 jumper).

*Note:*

The jumper E1 may be left in the ON position but this will disable the "Write Protect" feature.

# <span id="page-14-0"></span>**CONNECTIONS**

# <span id="page-14-1"></span>**Backplane (UMAC) Connections**

To connect the UMAC Turbo CPU/Communications Board to the UBUS backplane, simply insert the P1 connector into one of the sockets on an Acc-Ux UBUS backplane board. It does not matter which socket on the UBUS backplane board is used, although customarily, the CPU board is installed in the leftmost slot. Typically, the backplane board will have been installed already in a Eurorack frame (Acc-Px or equivalent), so the CPU board is simply slid into one of the slot guides in the frame until it mates with the backplane board; then the front-plate screws are tightened for a firm connection to the rack and backplane.

If a power supply has been connected to the UBUS backplane board, this power will be supplied automatically to the Turbo CPU board. The UBUS backplane board is capable of supplying isolated analog and digital supplies, but the 3U-format power supplies (Acc-Ex) provided by Delta Tau do not keep these two supplies isolated from each other.

### <span id="page-14-2"></span>**PC/104 Connections**

If the PC/104 connector is installed, the UMAC Turbo CPU/Communications Board may be mounted on the top of a PC/104 stack. Because it does not pass the connector through, it may be mounted only on the top of such a stack. The UMAC Turbo CPU/Communications Board has four mounting holes in the standard PC/104 locations for standoff connections to the PC/104 stack. Note that the PC/104 connector used on the UMAC Turbo CPU/Communications Board provides for the Eurocard 4T standard of 20 mm  $(0.8)$  spacing between boards, not the PC/104 standard of 15mm  $(0.6)$ , so standoff lengths must be chosen accordingly.

## <span id="page-14-3"></span>**Serial Port Connections**

The standard J7 serial-port connector on the front edge of the UMAC Turbo CPU/Communications Board is an IDC 10-pin header. The connector is designed so that a standard flat-cable connection (such as a Delta Tau Acc-3L cable) to a DB-9 connector can be used. From there, a standard DB25-to-DB9 adapter can be used if necessary. The servo and phase clock signals can be either input or output on this connector, depending on the setting of jumpers E1A, E1B, E17A, E17B, E18A and E18B.

The auxiliary J8 serial-port connector is also an IDC 10-pin header. The connector is designed so that a standard flat-cable connection (such as a Delta Tau Acc-3L cable) to a DB-9 connector can be used. From there, a standard DB9-to-DB25 adapter can be used, if necessary.

# <span id="page-15-0"></span>**USB Type B Receptacle**

This connector is used in conjunction with USB A-B cable which can be purchased from any local computer store. The A connector is connected to a PC or Hub device; the B connector plugs into the UMAC Turbo CPU/Communications Board. The picture below displays what the two ends on the cable should look like.

> ◆ Series "A" plugs are always oriented upstream towards the PC or Hub

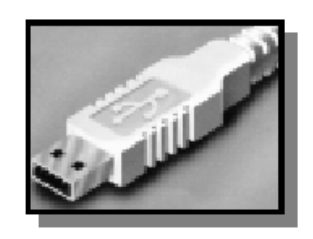

Series "B" plugs are always oriented downstream towards the USB Device (the UMAC)

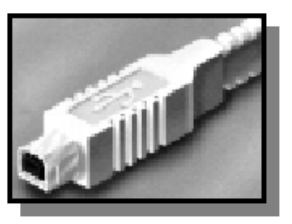

This connector is used to communicate with the host PC through a USB connection. In addition, this connector is used to install and upgrade the micro-controller Ethernet firmware and to program the static Internet Protocol (IP) address into an EEPROM that is read on startup. Do not attach a cable to this connector when communicating to the board via Ethernet.

The maximum cable length according to the USB Specification 2.0 for a full speed cable is 5 m  $(\sim 15 \text{ft})$ . According to the USB specification, up to five USB cables can be connected together with a hub, to create a maximum length of 30 m (~98ft). In addition, to extend the length of the USB connection there are USB active extension cables available. Use a USB cable of high quality. Using higher quality USB cables, some systems have operated up to 10 m (30ft) cables without the use of an active extension cable or hub. However, violating the specification by running a cable more than 5m is not recommended or guaranteed.

## <span id="page-15-1"></span>**J6: Ethernet RJ45 Connector**

This connector is used for Ethernet communications from the UMAC to a PC. The appropriate Category 5 10/100-Base T network cable that mates to this connector can be purchased from any local computer store. The type of network cable to purchase depends on the configuration to the host PC.

When making a direct connection to a Host communication Ethernet card in a PC, a Category 5 networking crossover cable must be used. A standard Category 5 straight through networking cable cannot be used in this scenario. See left section of the following diagram.

When using a connection to a network Hub or switch, the standard Category 5 straight through networking cable must be used, and not a crossover cable. See right section of the figure below.

Performance can be degraded by the use of a hub or switch. Network hubs or the more intelligent network switches have processors inside them which can add delays of at least 15 msec to the UMAC communications.

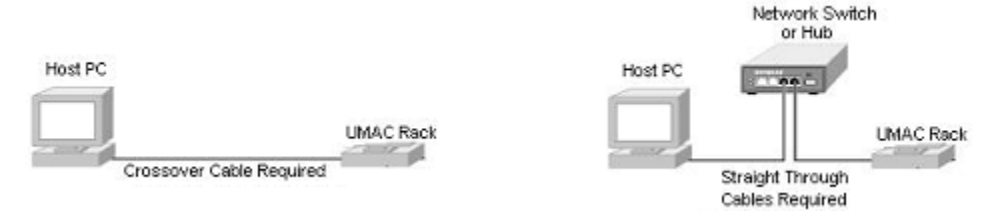

# <span id="page-16-0"></span>**BOARD JUMPERS**

# <span id="page-16-1"></span>**E0: Factory Use Only**

## <span id="page-16-2"></span>**E1: Write Enable Protect for USB/Ethernet Communication Firmware**

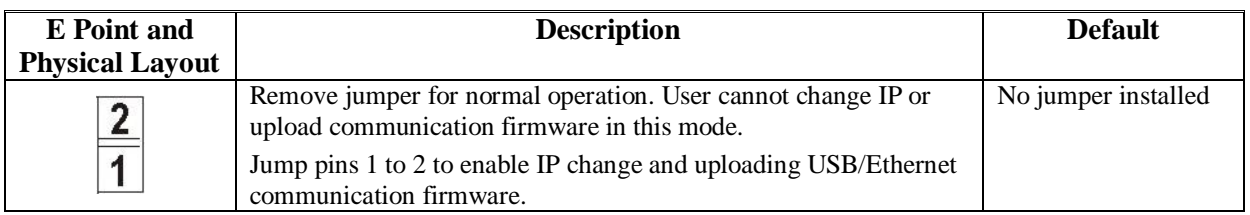

# <span id="page-16-3"></span>**E1A: Servo and Phase Clock Direction Control**

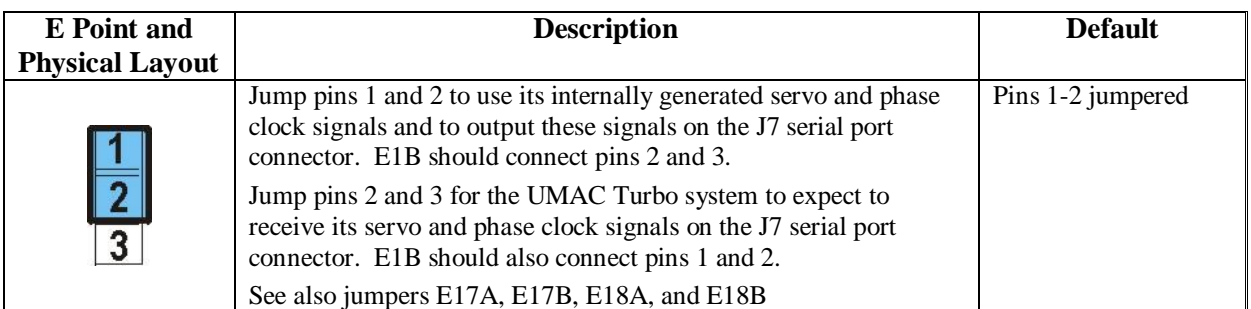

# <span id="page-16-4"></span>**E1B: Servo/Phase Clock Source Control**

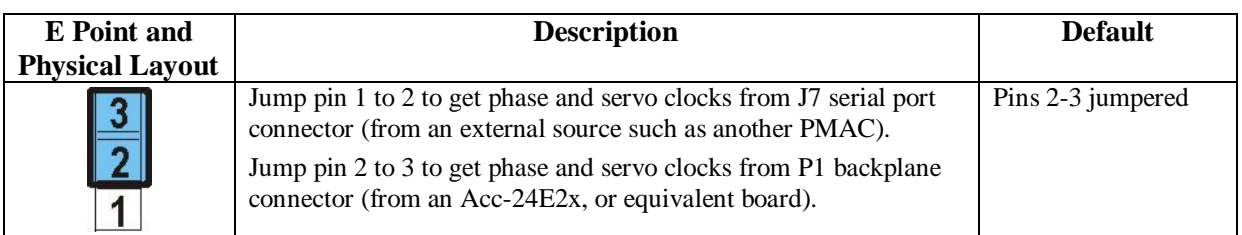

## <span id="page-16-5"></span>**E2: Reserved for Future Use**

## <span id="page-16-6"></span>**E3: Re-Initialization on Reset Control**

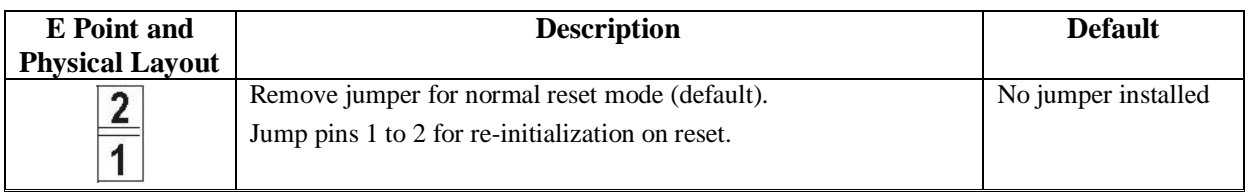

## <span id="page-16-7"></span>**E4: Reserved for Future Use**

# <span id="page-17-0"></span>**E5: Port Select**

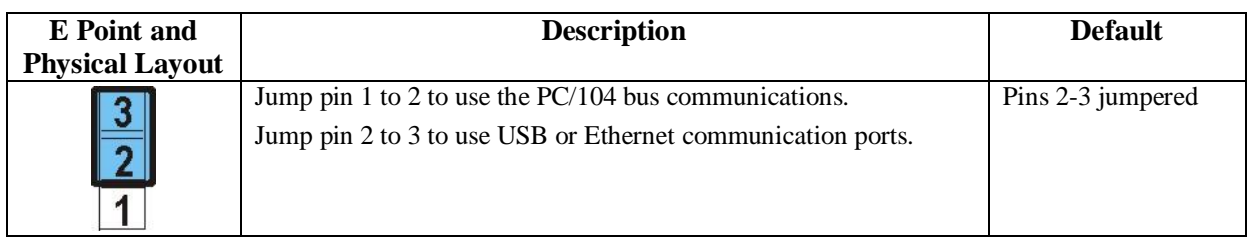

# <span id="page-18-0"></span>**E6: USB/Ethernet Micro-Controller Reset Enable**

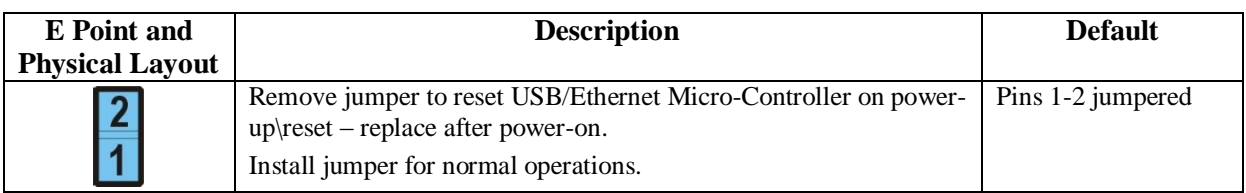

# <span id="page-18-1"></span>**E7 – E10: IRQ PC Interrupt Select**

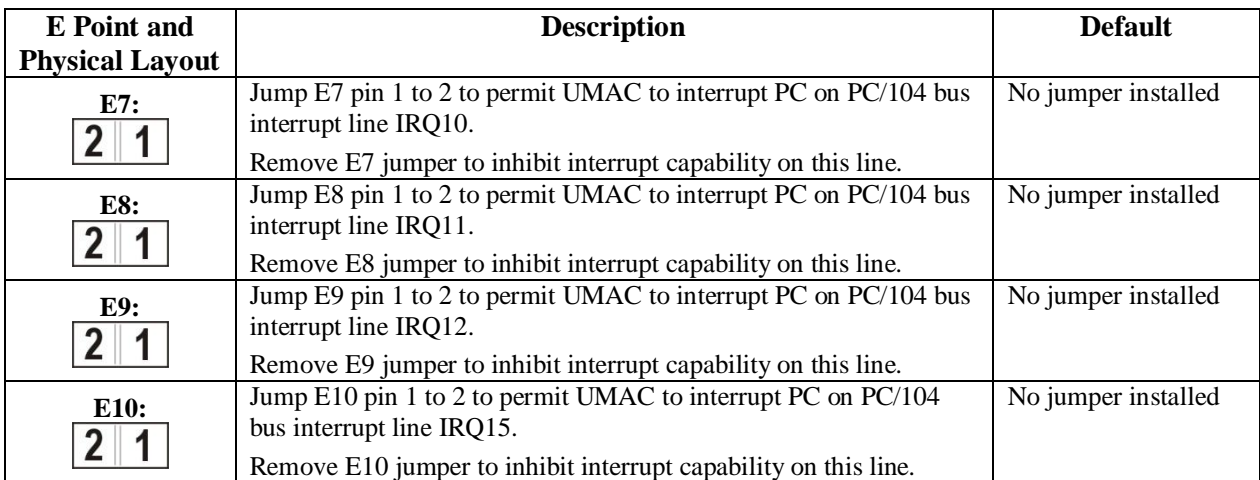

# <span id="page-18-2"></span>**E12: Digital/Analog Reference Connect**

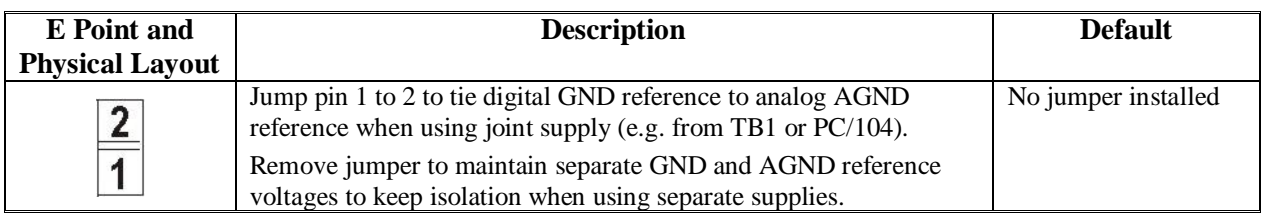

## <span id="page-18-3"></span>**E17 – E18: Serial Port Servo and Phase Clocks Enable**

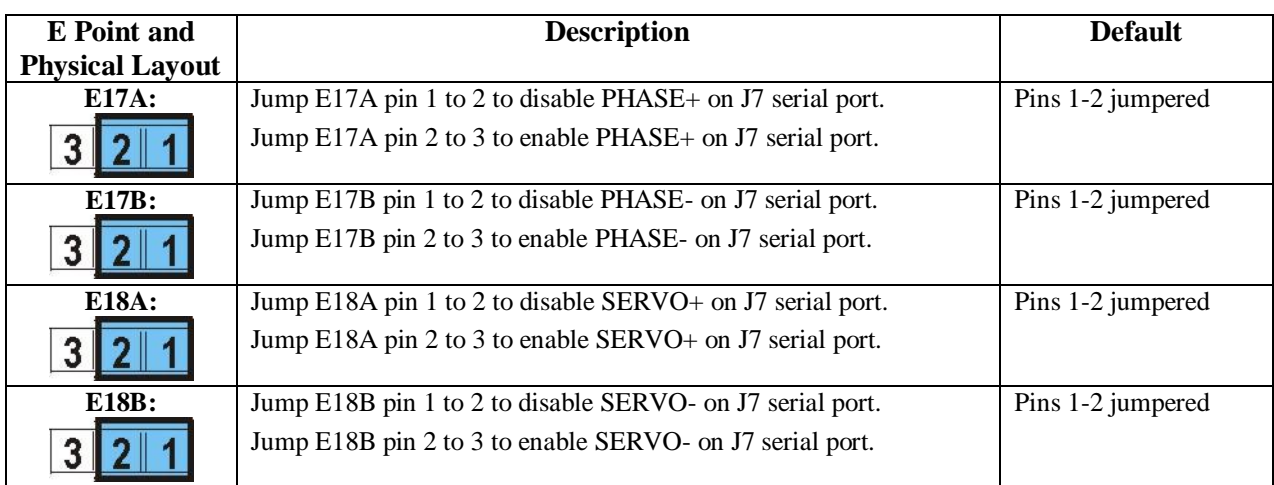

# <span id="page-19-0"></span>**E19: Watchdog Disable Jumper**

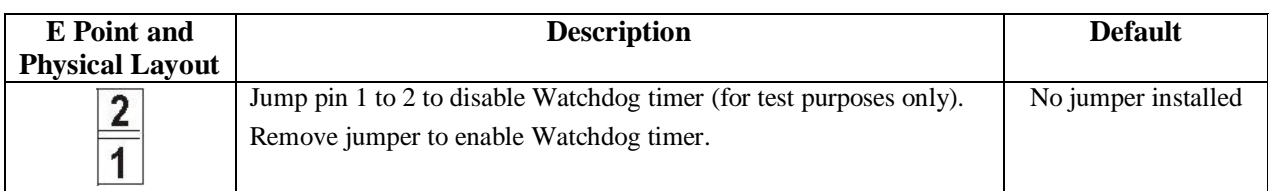

# <span id="page-19-1"></span>**E20 – E22: Power-Up/Reset Load Source**

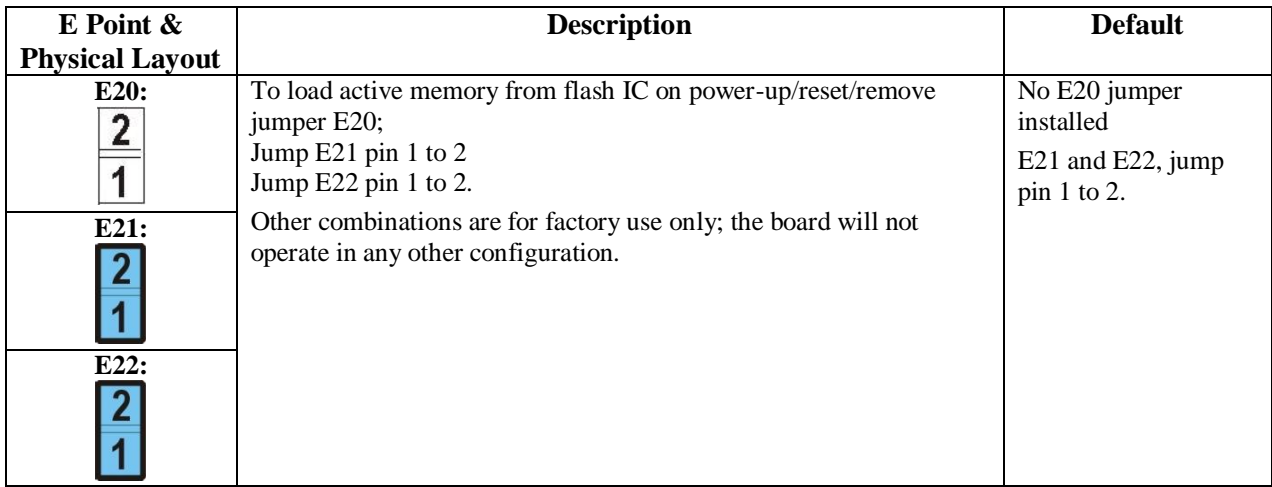

## <span id="page-19-2"></span>**E23: Firmware Reload Enable**

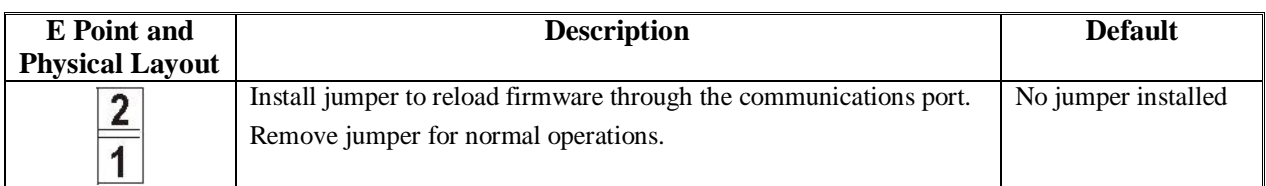

# <span id="page-19-3"></span>**E25A – E25C: Flash Memory Bank Select**

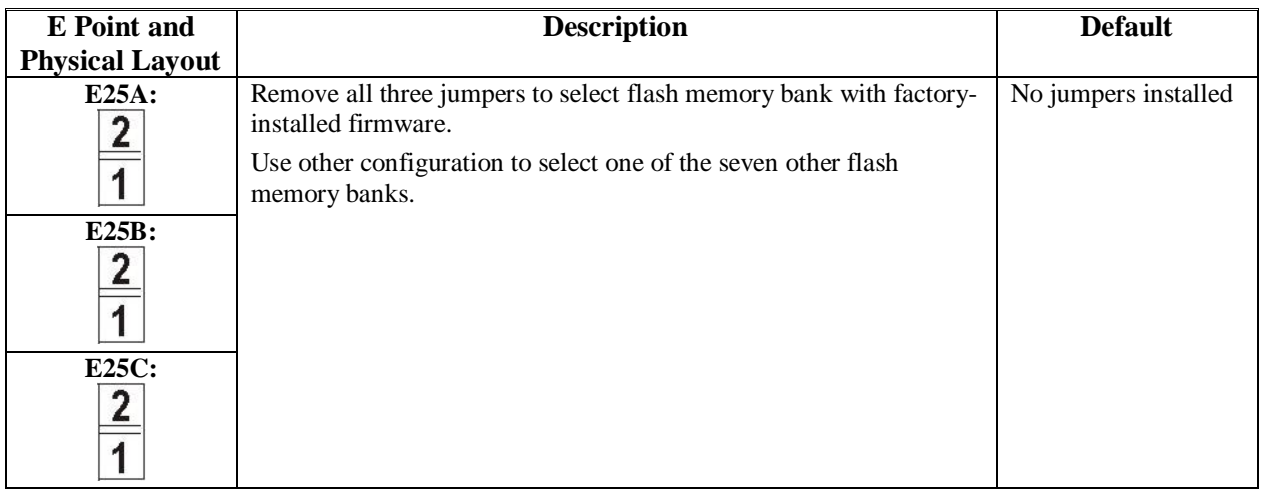

## <span id="page-20-0"></span>**DIP Switch Block S1: PC Bus Base Address**

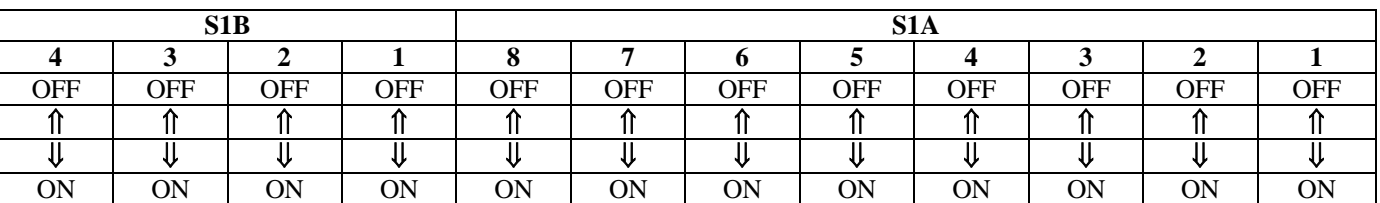

The 12 DIP switches on block S1 set the base address of the UMAC Turbo CPU/Communications Board on the PC/104 bus. Together they form a binary number. Each switch, if in the ON (closed) position, sets its bit to 0; if in the OFF (open) position, sets its bit to 1. The possible base addresses are all multiples of 16, so switch 1 sets a bit value of 16, switch 2 sets a bit value of 32, and so on. According to the following table, the default settings provide a base address of 528 (210h).

#### **Note that for proper USB/Ethernet communication the host address must be set to this default value.**

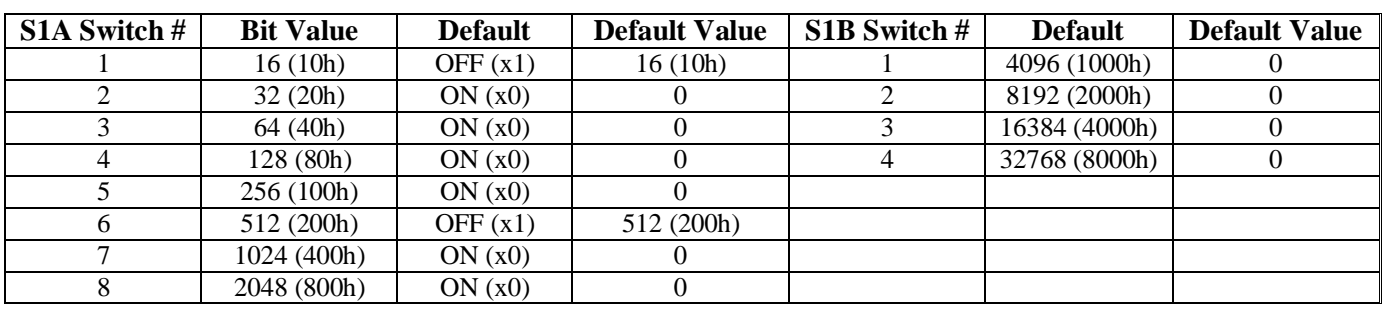

# <span id="page-21-0"></span>**CONNECTOR SUMMARY**

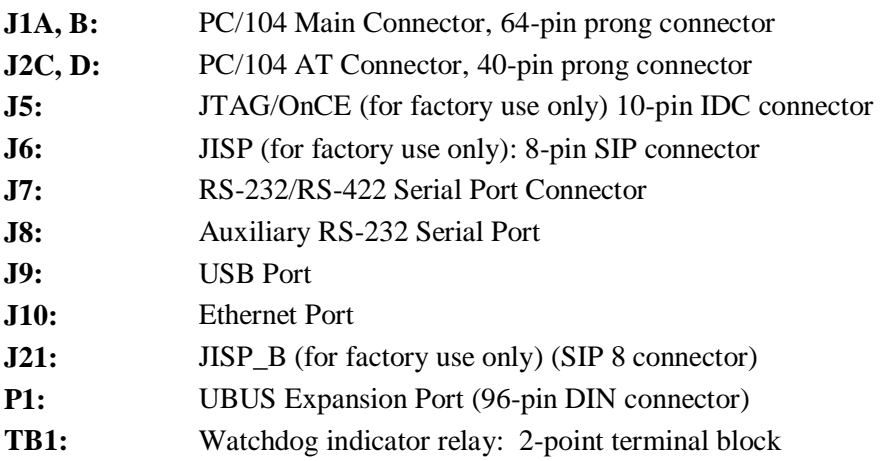

# <span id="page-23-0"></span>**BOARD CONNECTOR PINOUTS**

<span id="page-23-1"></span>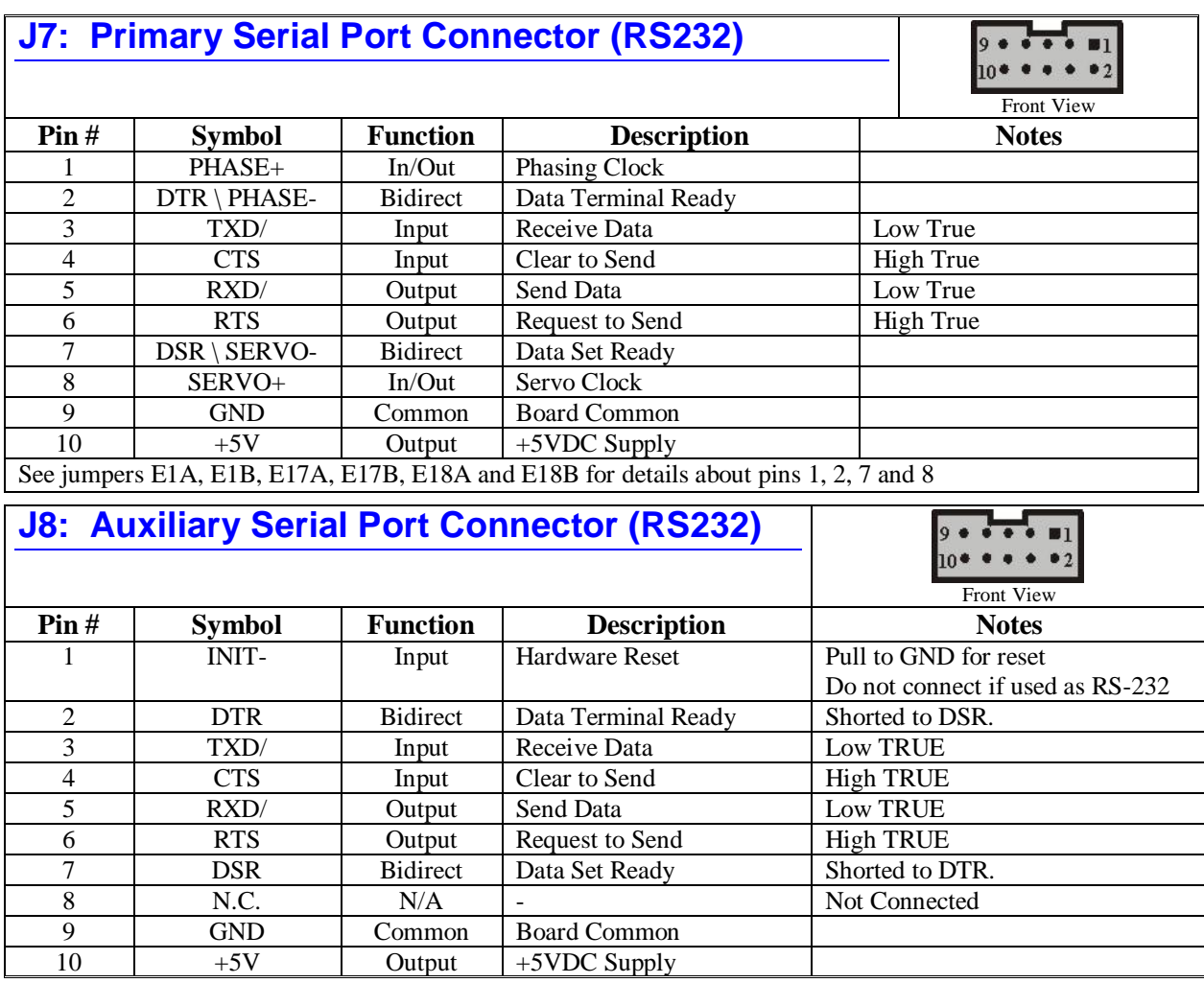

<span id="page-23-3"></span><span id="page-23-2"></span>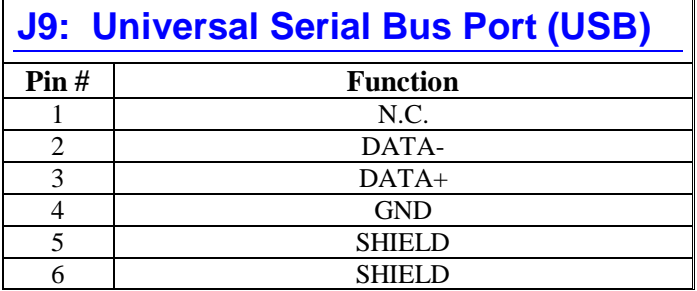

This connector is used in conjunction with USB A-B cable which can be purchased from any local computer store. It is provided when Option 1A is ordered. The A connector is connected to a PC or Hub device; the B connector plugs into this port.

<span id="page-24-0"></span>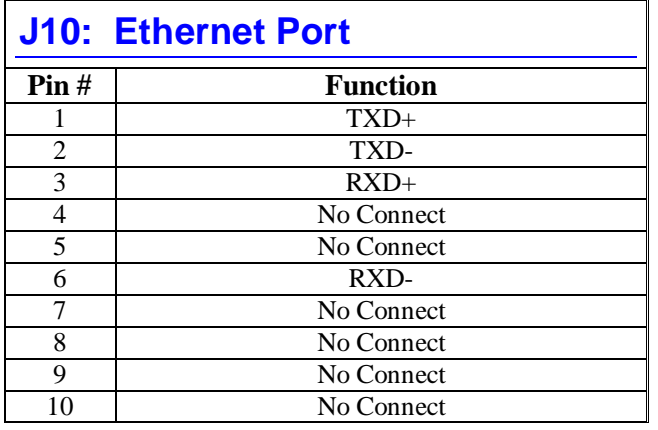

This connector is used for Ethernet communications from the UMAC to a PC. The appropriate Category 5 10/100-Base T network cable that mates to this connector can be purchased from any local computer store. The type of network cable to purchase depends on the configuration to the host PC.

When making a direct connection to a Host communication Ethernet card in a PC, a Category 5 networking crossover cable must be used. A standard Category 5 straight through networking cable cannot be used in this scenario. When using a connection to a network hub or switch, the standard Category 5 straight through networking cable must be used, and not a crossover cable.

<span id="page-24-1"></span>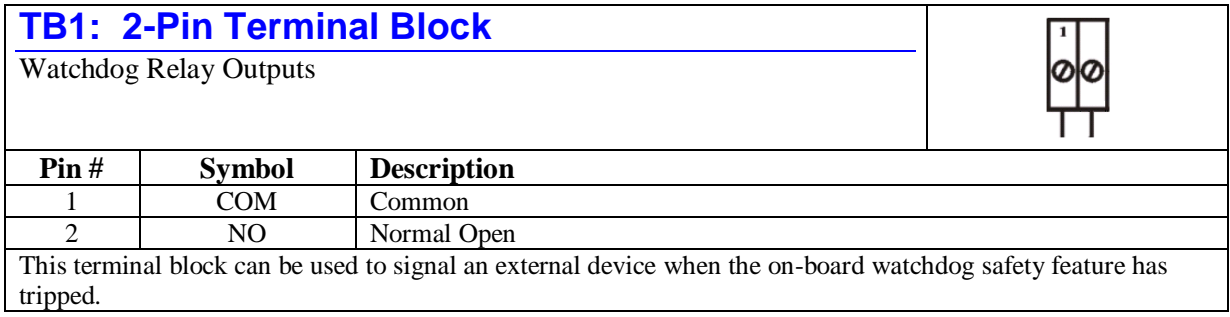

# <span id="page-25-0"></span>**ETHERNET SOFTWARE SETUP**

*Note:*

*Note that for proper USB/Ethernet communication the host address as set by the 12 position switch, SW1, must be set to the default of 528 (210h).*

### <span id="page-25-1"></span>**IP Setup**

Using the Ethernet port requires Pewin Pro with at least Service Pack 2.0. Earlier revisions of software are not capable of communicating with the Ethernet port. Ethernet devices are configured by launching the Eth2Configure.EXE application, provided by Delta Tau as a part of the Pewin 32 Pro Suite or any other Delta Tau standard installation. Installation and configuration of Ethernet devices is independent of the operating system. Therefore, Ethernet devices are compatible with Windows NT 4.0, in addition to Windows 98/ME/2000 and Windows XP.

To configure the UMAC Turbo CPU/Communications Board side, run the application Eth2Configure.EXE from the Programs\Pewin32Pro\ program group. This application is provided as part of the standard installation and is placed in c:\Program files\Delta Tau\Common\ folder. The UMAC Turbo CPU/Communications Board side comes preprogrammed with a default IP (internet protocol) address of 192.6.94.5 stored in an on-board EEPROM. To change the IP address stored in the EEPROM, plug in the USB cable to reconfigure the card after powering on the UMAC.

When launching the Eth2Configure.EXE program with the USB cable not plugged into the Ethernet card, the following message displays. If the default IP address of the UMAC Turbo CPU/Communications Board does not need to be changed, click **OK** to the run the EthConfigure program.

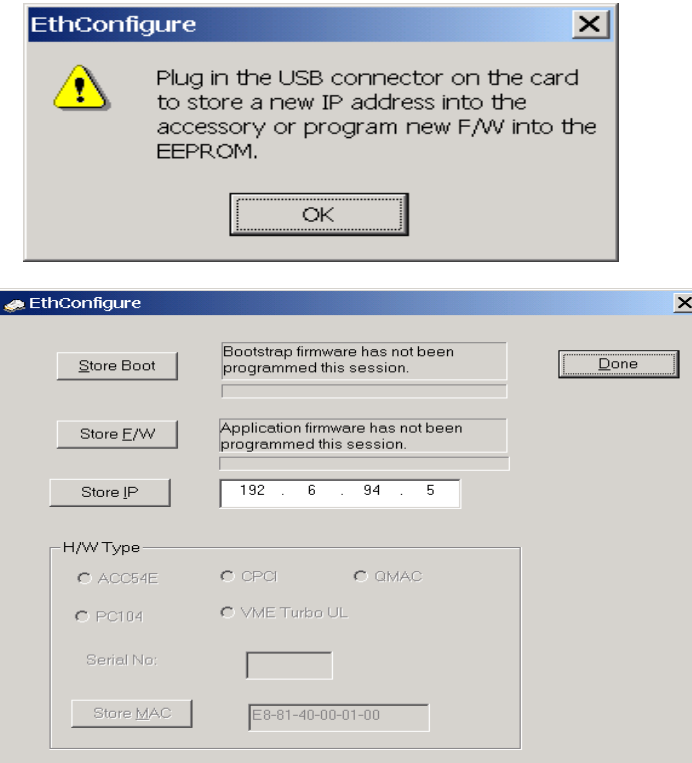

By default, the address 192.6.94.5 should appear in the Store IP edit box. If it does not, enter it there. To alter the address from the default, enter a unique IP in the Store IP edit box. Click the **Store IP** button. If plugged in via USB, the address will be stored into UMAC Turbo CPU/Communications Board EEPROM; otherwise, the following message displays:

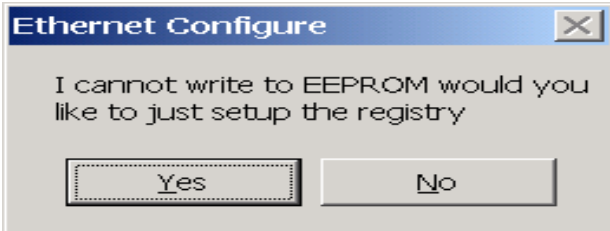

Click on **YES** to store the IP address in the registry so that software from the Pewin Pro Suite can recognize the Ethernet accessory as an available PMAC Device. Afterwards, a dialog box displays requesting a card. This number is changed from 0 to another number only when using multiple PMACs simultaneously from a single host. When doing so, the additional PMACs must be programmed with a unique IP address.

### <span id="page-26-0"></span>**Protocol Setup**

The UMAC Turbo CPU/Communications Board default protocol is TCP.

To use TCP, it is necessary that the PC Application be configured into TCP mode using the Eth2Configure.exe program supplied with Pewin Pro. To configure the UMAC Turbo CPU/Communications Board,

- 1. Plug a USB cable to the UMAC Turbo CPU/Communications Board.
- 2. Launch Eth2Configure.exe.
- 3. Click the **TCP** radio button in the Protocol Box (see the picture). This will set up the Windows registry of the PC so that the Pcomm32 library of Delta Tau opens a TCP connection when a program using the Library executes.

After the protocol is configured, remove the USB cable and power cycle the UMAC card.

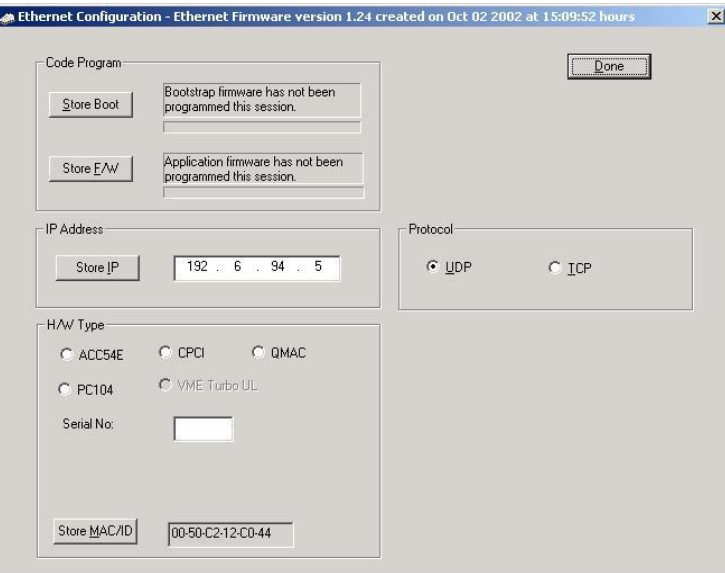

### <span id="page-27-0"></span>**Windows OS TCP/IP Setup**

Ethernet mode of communication is supported by dedicated network only. A network card must be configured on the computer to which the UMAC Turbo CPU/Communications Board connection is used before completing the following steps. Further, a crossover Ethernet cable or a private hub along with two straight cables is required for this setup. (See the RJ45 section of Hardware Setup.)

1. From the control panel, select properties of the network card that will communicate to UMAC Turbo CPU/Communications Board via Ethernet.

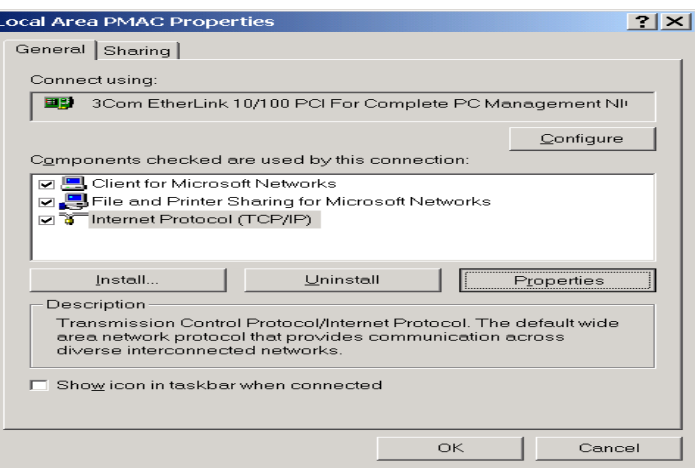

- 2. Highlight the Internet Protocol (TCPIP) and select properties.
- 3. Write the private area IP address (e.g., 192.6.94.2) for this card and enter the subnet mask (255.255.255.0) in the provided spaces.
- 4. Close the Properties page and restart the computer. The Ethernet card configuration on the computer is complete. Note that the last digit in the IP address field must be a different value from any IP addresses set via the EthConfigure program.

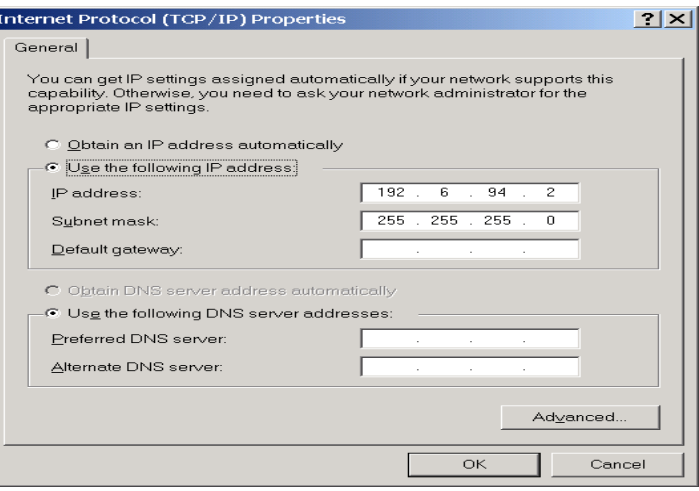

## <span id="page-28-0"></span>**Determining if TCP/IP is Setup Correctly**

To determine if the TCP settings on the CPU board and the PC are compatible from a Windows command prompt, type Ping IP address where IP address is the IP address of the UMAC card (i.e., 192.6.94.5).

### **ex** Command Prompt

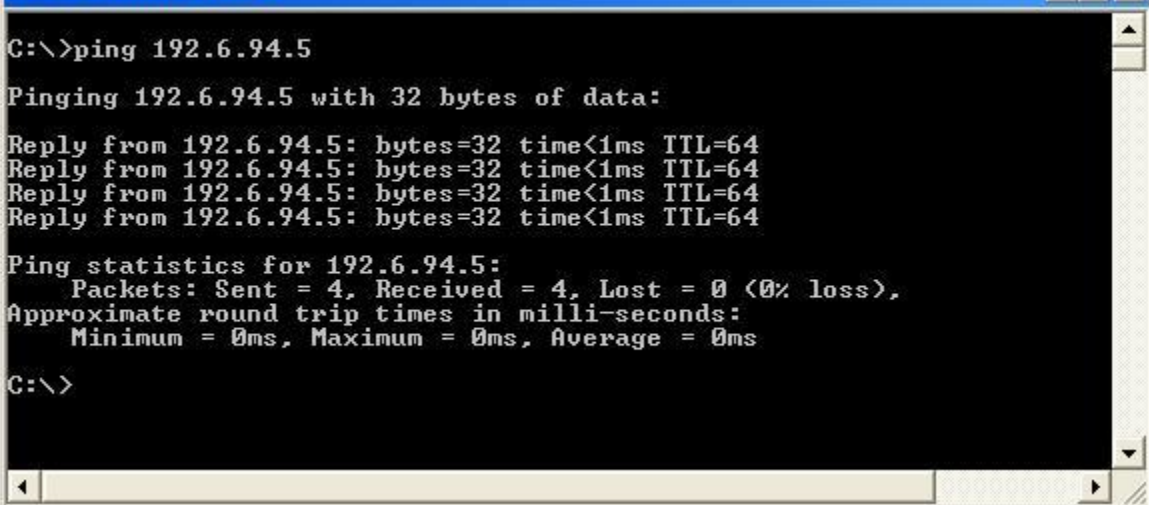

 $\Box$ 

 $\boldsymbol{\mathsf{x}}$ 

# <span id="page-29-0"></span>**USB SOFTWARE SETUP**

### <span id="page-29-1"></span>**Device Driver Installation**

*Note:*

*Note that for proper USB/Ethernet communication the host address as set by the 12 position switch, SW1, must be set to the default of 528 (210h).*

Starting with Pewin Pro and Service Pack 2.0, the USB driver support for this revision of the card is bundled with the Pewin Pro installation program. The UMAC USB card will work only with Windows 98, Windows ME, Windows 2000 and Windows XP. It will not function with Windows NT 4.0; this version of Windows does not support plug and play, which is required by all USB devices.

> Windows XP is recommended since the UMAC has on-board USB 2.0 and only Windows XP has native USB 2.0 support.

*Note:*

One file is placed on the PC to achieve USB connectivity – device driver PMACUSB.SYS in the WINDOWS\SYSTEM32\DRIVERS directory and the PMACUSB. INF plug and play information file in the WINDOWS\INF directory. When the UMAC is plugged into the PC, a New Hardware Found Message displays. A series of dialog boxes will appear, indicating that Windows is installing the device drivers for the system.

*Note:*

Plug in the USB cable from the UMAC to the PC after the software Pewin Pro and its Service Pack 2.0 has been installed. If the USB cable is plugged in before the software has been installed, restart Windows.

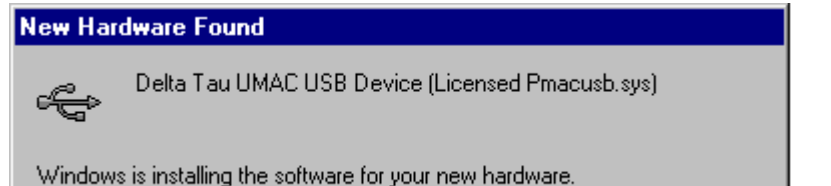

To verify that the software device drivers have been installed properly, right click on the My Computer icon on the desktop. Select **Properties** from the drop down menu that appears. The System Properties Windows dialog box appears. Click the tab titled Device Manager. At this point, a list of device categories appears. Click the **+** to see a list of USB devices. Provided the device driver for the UMAC Turbo CPU/ Communications Board has been installed properly, a dialog box displays, similar to the following:

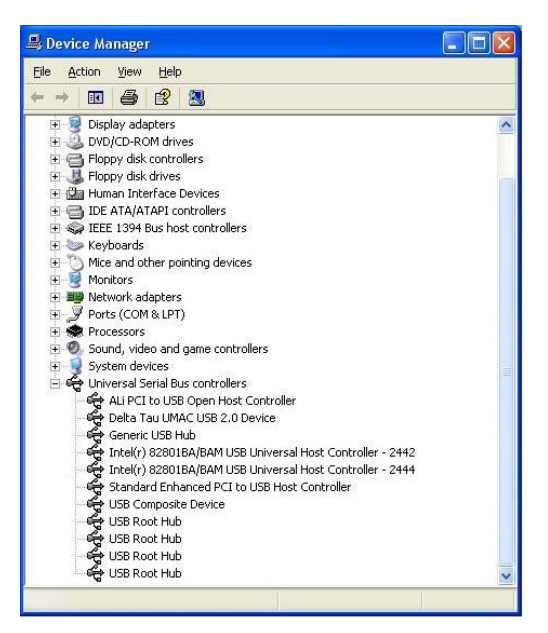

If Delta Tau UMAC USB 2.0 Device is not on the list, the device driver has not been installed. If there is a red x through that line or a yellow exclamation point through that line, then Windows had a problem installing the device.

The appropriate trouble-shooting steps are:

- 1. Reboot the computer and examine this list again.
- 2. If that does not work, ensure that pmacusb.sys is in the Windows\system32\Drivers directory.
- 3. If this is true, when using an older computer, check with the manufacturer to make sure that there is not an update to the BIOS to enable USB on the PC.
- 4. If the Universal Serial Bus Controllers in the device manager dialog box are not on the list, make sure that it is enabled in the BIOS of the computer.

# <span id="page-31-0"></span>**PEWIN PRO SOFTWARE SETUP**

### <span id="page-31-1"></span>**First Time User (Register the Newly Installed Devices)**

1. Once the driver is installed, it needs additional configuration by using the PmacSelect dialog. The PmacSelect dialog is accessible by all programs created with PComm 32 Pro (via the PmacSelect() function call). Launch the supplied Delta Tau application (Pewin 32 Pro, PMAC Test Pro, or any application) from the program menu and display the PmacSelect dialog.

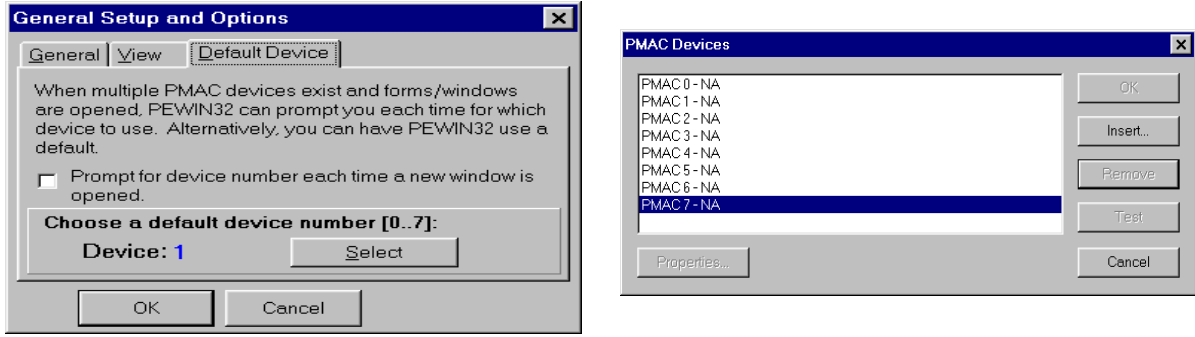

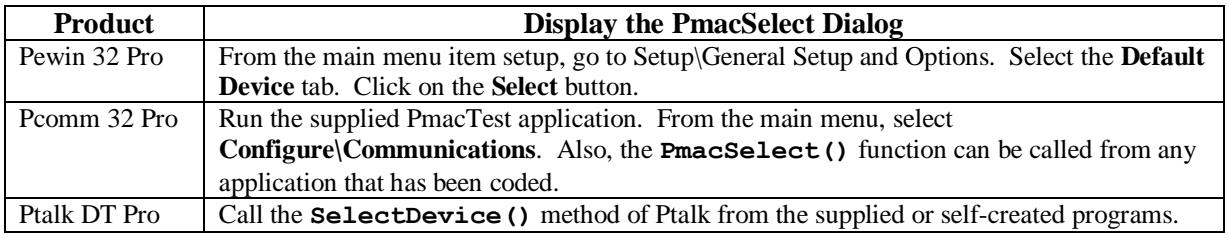

2. From the device selection screen, select the device number to insert a device and click **Insert**. Another window listing all configured devices will appear.

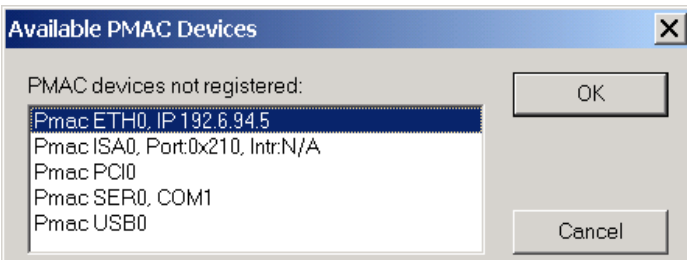

- 3. Select the device to configure and click **OK**.
- 4. Once a PMAC is listed in the Pmacselect window, it is registered and can accept communication. It is recommended to test a device upon registering. At this time, a screen displays and this device is ready for use in any application.

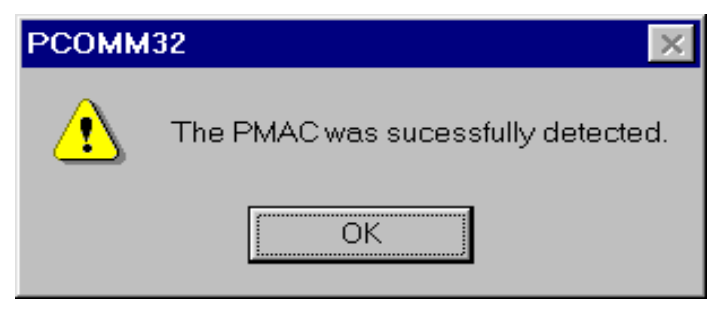

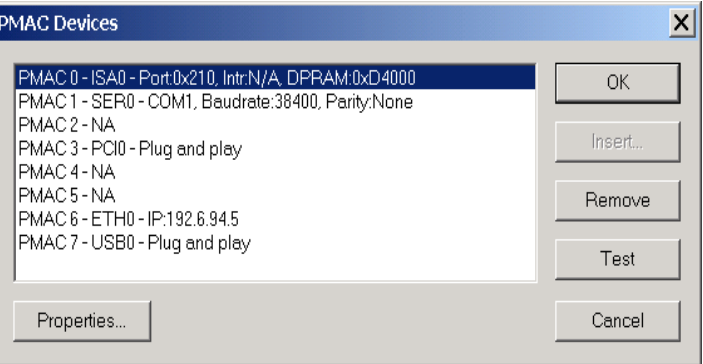

# <span id="page-33-0"></span>**USING DPRAM**

If Option-2B is ordered, the UMAC Turbo CPU/Communications Board contains its own on-board DPRAM. This DPRAM can be used for automatic reporting features or as a general-purpose scratch pad area for custom data.

# <span id="page-33-1"></span>**DPRAM for General Purpose Scratch Pad Data**

The UMAC Turbo CPU/Communications Board can write to any DPRAM memory location. Use M-Variables to point to an area in the \$60000-\$60FFF address range. However, unpredictable results will occur if writing to the areas that are used for the DPRAM automatic reporting features. The automatic reporting features memory area can be determined from the Turbo Software Reference Manual by examining the address in the \$60000-\$60FFF; however, when using the UMAC Turbo CPU/Communications Board, this range is from \$60000-\$60FFF. Start the variables at the \$60D60; this address is well outside the range of the automatic reporting features. Below is an example of pointing to a series of DPRAM locations on the USB card and the count:

```
M1000->DP:$60D60 PmacDprGetMem(0,0x3580,4,&dwData)
M1001->Y:$60D61 PmacDprGetMem(0,0x3584,2,&wData1)
M1002->X:$60D61 PmacDprGetMem(0,0x3586,2,&wData2)
M1003->F:$60D62 PmacDprGetMem(0,0x3586,4,&fData)
```
The parameters passed to the function PmacDPRGetMem are:

- The device number for the case of multiple devices
- The DPRAM offset
- The number of bytes to retrieve
- The location to place the retrieved bytes

The DPRAM offset is the number of bytes from the base DPRAM location. To compute this value, take the UMAC Turbo CPU/Communications Board DPRAM address and multiply its offset by 4. The offset is always the last three digits of the DPRAM address. For example, for the address  $$60D60$ , multiply \$D60 by 4 to compute the offset; the offset for UMAC Turbo CPU/Communications Board address \$60D60 is 0x3580. For X memory address, the same applies, except that 2 must be added to the offset calculation.

It is not wise to call PmacDprGetMem for each item of data, due to the structure of USB. The reason is that each call can take 1 msec, but so would a single call getting all the data. More efficient coding would be as follows:

```
Typedef struct {
DWORD dwData;
WORD wData1;
WORD wData2;
Float fData;
} Data;
PmacDprGetMem(0,0x3580,12,&Data);
```
## <span id="page-33-2"></span>**Setting DPRAM for Automatic Reporting Features**

To enable the DPRAM Automatic reporting features requires that the DPRAM automatic features for the device must be activated. To do this from Pewin Pro, go to the Setup Menu Item and select the General Setup and Options Menu Item. Then click the **Select** button from the Default Device tab of the General Setup and Options dialog box.

The PMAC Devices dialog will appear from the list box. Highlight the appropriate device. Then click the **Properties** button to open a dialog box that is used to enable the DPRAM features.

Now the DPRAM automatic real-time/background function can be enabled or disabled from the SelectDevice menu. Set the update period and motor mask.

After turning on DPRAM automatic features, exit Pewin Pro and then restart it to activate the automatic features. After doing this, the speed of response when running the executive probably will slow down slightly since now the PC is reading the automatic data from DPRAM continually and placing it in PC memory.

If DPRAM Automatic features are not required, turn off this feature.

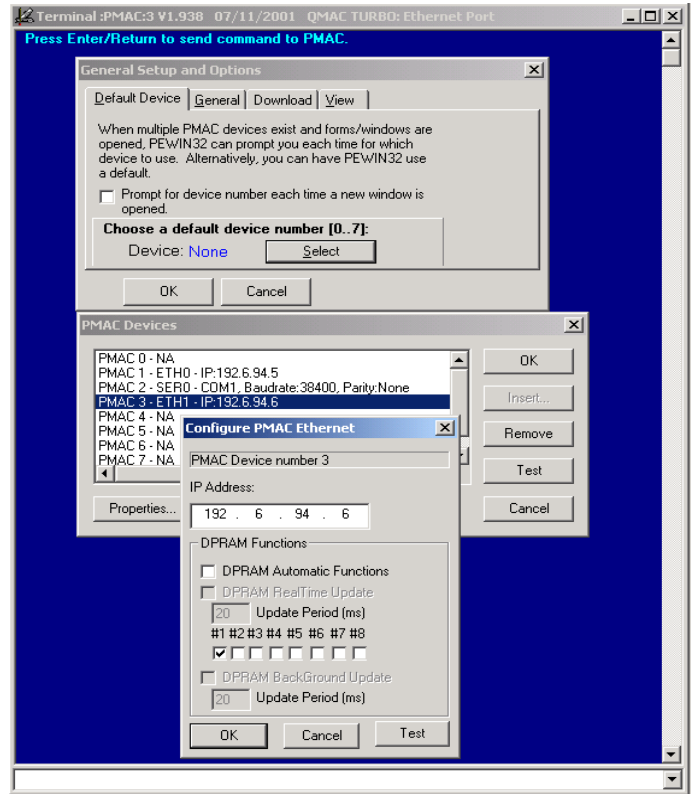

# <span id="page-35-0"></span>**UPGRADING COMMUNICATIONS FIRMWARE**

The UMAC Turbo CPU/Communications Board can have its communications firmware upgraded via its USB port. This is useful for getting the latest firmware to take advantage of bug fixes and new features.

### <span id="page-35-1"></span>**Upgrading Ethernet or USB Firmware**

#### *Caution:*

Do not stop the firmware upgrade in the middle of its loading. Do not load application firmware into the boot loader. Do not load boot loader firmware in the application firmware. Doing any of these will result in the customer having to return the card to the factory for repair.

Upgrading the application firmware can be done with the Store F/W button in the same fashion as the boot loader firmware. Probably at some time, this firmware will need an upgrade. This firmware contains all of the code that performs USB and Ethernet communications. To upgrade the firmware, click the **Store F/W** button. An Open File dialog box displays. Select the version of firmware that will be loaded into the UMAC Turbo CPU/Communications Board.

### <span id="page-35-2"></span>**UMAC-Turbo Memory Mapping**

When using the UMAC Turbo CPU/Communications Board, all of the BUS communication functions are available. In addition, there are a couple of DPRAM commands available. Using either PTALK DT or PCOMM 32, a program can be written to interface to the UMAC through the following functions:

PVOID CALLBACK PmacDPRGetMem(DWORD dwDevice,DWORD offset, size t count, PVOID val ) PVOID CALLBACK PmacDPRSetMem( DWORD dwDevice, DWORD offset, size\_t count, PVOID val )

### <span id="page-35-3"></span>**Using the USB DPRAM**

The UMAC Turbo CPU/Communications Board can write to any DPRAM memory location. Use M-Variables that point to an area in the  $$60000 - $60$  FFF address range. However, unpredictable results will occur if writing to the areas that used for the DPRAM automatic reporting features (i.e., the ASCII communications buffer ranging from \$603A7-\$60410). The automatic reporting features memory area can be determined from the Turbo Software Reference Manual by examining the address in the \$60000 - \$60FFF; however, when using UMAC Turbo CPU/Communications Board, this range is from  $$60000 - $60$  FFF. Start variables at the  $$60D60$ ; this address is well outside the range of the automatic reporting features. Below is an example of pointing to a series of DPRAM locations on the USB card and the count:

```
M1000->DP:$60D60 PmacDprGetMem(0,0x3580,4,&dwData)
M1001->Y:$60D61 PmacDprGetMem(0,0x3584,2,&wData1)
M1002->X:$60D61 PmacDprGetMem(0,0x3586,2,&wData2)
M1003->F:$60D62 PmacDprGetMem(0,0x3586,4,&fData)
```
The parameters passed to the PmacDPRGetMem function are:

- The device number for the case of multiple devices
- The DPRAM offset
- The number of bytes to retrieve
- The location to place the retrieved bytes

The DPRAM offset is the number of bytes from the base DPRAM location. To compute this value, take the UMAC Turbo CPU/Communications Board DPRAM address and multiply its offset by 4. The offset is always the last three digits of the DPRAM address. For example, for the address \$60D60 multiply \$D60 by 4 to compute the offset; the offset for UMAC Turbo CPU/Communications Board address \$60D60 is 0x3580. For X memory address, the same applies, except that 2 must be added to the offset calculation.

It is not wise to call PmacDprGetMem for each item of data, due to the structure of USB. The reason is that each call can take 1 msec, but so would a single call getting all the data. More efficient coding would be as follows:

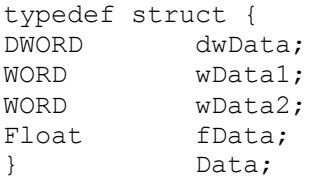

PmacDprGetMem(0,0x3580,12,&Data);

Response to a request for  $1KB$  of data with a PmacDprGetMem call would take  $\sim$ 1 msec; however, if PmacDprGetMem was called for each byte, it would have taken ~1024msec.

### <span id="page-36-0"></span>**Getting the Best Performance from USB**

For the best possible performance when using USB communications, use a computer capable of USB 2.0. To determine if the computer has USB 2.0:

- 1. Right click on the My Computer icon on the desktop.
- 2. Click on the Properties button from the drop down menu that appears.
- 3. Click the Hardware tab, followed by the Devine Manager button.
- 4. From the Device Manager dialog, select the + on Universal Serial bus Controllers. The phrase Universal Host Controller or Open Host Controller will appear. In addition, there may be a phrase Enhanced USB Host Controller. If Enhanced appears, the computer is capable of USB 2.0. If Enhanced does not appear, the computer does not support it.

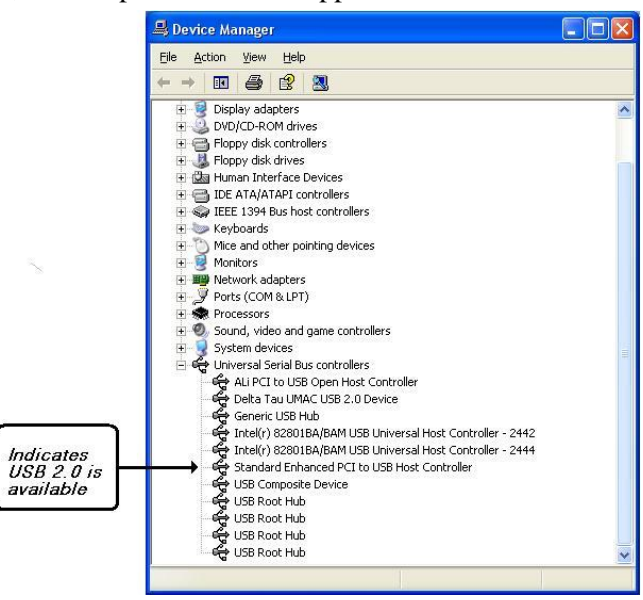

If the computer does not support USB 2.0, consider either a computer upgrade if USB communication speed is important to the operation or purchase a USB 2.0 PCI expansion card available from any local computer store.

# <span id="page-37-0"></span>**ETHERNET PROTOCOL**

This section is intended for application programmers who have a fundamental understanding of Berkley sockets used in the TCP/IP protocol suite. Before any attempt to read or understand the contents of this manual, review basic sockets (recv, send and socket) and understand them before proceeding.

The examples in this manual are for demonstration purposes only and to convey the concepts of how to communicate to the Delta Tau card. Therefore, the examples do not include error checking and timeouts. Delta Tau's actual production code does, however, and application programmers are strongly encouraged to include error checking and timeouts in the code to prevent hang-ups and unresponsive behavior.

The UMAC Turbo CPU/Communications Board talks using either the UDP or the TCP protocol of the TCP/IP suite of protocols on port 1025. (See the section on protocol setup.) Therefore, the programmer should open a datagram socket on the port 1025, the PMACPORT.

```
sock = socket(PFINET,SOCKDGRAM,0);// change SOCK DGRAM to
                  SOCK STREAM for TCP
// Embedded Ethernet's IP address
// The port that the embedded program is listening on.
sin.sin port = htons(PMACPORT);
connect(*sock,(struct sockaddr*) &sin, sizeof(sin));
```
## <span id="page-37-1"></span>**Ethernet Protocol Command Packet Description**

### <span id="page-37-2"></span>**Command Packets**

All commands sent over the socket are in the following structure:

```
/ Ethernet command structure
typedef struct tagEthernetCmd
{
  BYTE RequestType;
  BYTE Request;
  WORD wValue;
  WORD wIndex;
  WORD wLength;
 BYTE bData[1492];
} ETHERNETCMD,*PETHERNETCMD;
```
A description of the fields in the ETHERNETCMD structure follows:

**RequestType** is used in certain commands to indicate whether the request is an input with respect to the PC or an output command with respect to the PC.

**Delta** makes the following defines VR\_UPLOAD = 0xC0 for a command sent to host and  $VR\_DOWNLOAD = 0x40$  for a command sent to the device.

**Request** indicates what type of command if requesting from the PMAC Ethernet connection. A list of defines for the currently supported command set:

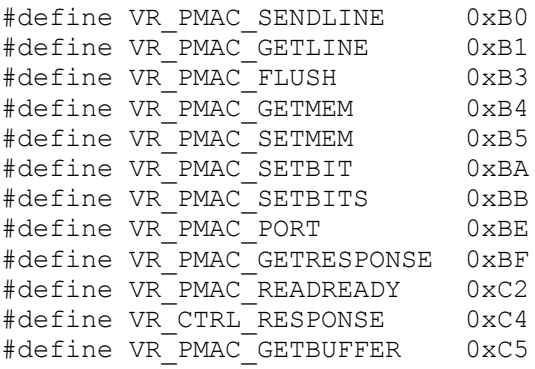

#define VR\_PMAC\_WRITEBUFFER 0xC6 #define VR\_PMAC\_WRITEERROR 0xC7 #define VR\_FWDOWNLOAD 0xCB #define VR\_IPADDRESS 0xE0

- **wValue** is request specific and its use is indicated under the description of each command.
- **wLength** indicates the length of the **bData** field below.
- **bData** is the meaningful data that is sent to the UMAC Turbo CPU/Communications Board.

Every command that is sent to the UMAC Turbo CPU/Communications Board uses the Ethernetcmd packet structure and is initiated with a PC send command. Every command must issue a **recv** command to either receive an acknowledgement character back via the recv command or receive meaningful data.

```
#define ETHERNETCMDSIZE 8
send(sock,(char *)&EthCmd,ETHERNETCMDSIZE,0);
recv(sock,(char *)&EthCmd,1,0);
```
### <span id="page-38-0"></span>**Ethernet Protocol Command Set**

### <span id="page-38-1"></span>**VR\_PMAC\_FLUSH**

This packet issues a ^X to the UMAC Turbo CPU/Communications Board and waits up to 10 msec for UMAC Turbo CPU/Communications Board to respond with a ^X. command. Set up the packet that is sent as follows. One byte is returned upon successful completion of the command.

```
EthCmd.RequestType = VR_DOWNLOAD;
EthCmd.Paquest = VR PMAC FLUSH;EthCmd.wValue = 0;EthCmd.wIndex = 0;EthCmd.wLength = 0;EthCmd.bData – not used for this command
Example:
int CALLBACK PmacSockFlush()
{
```

```
 ETHERNETCMD EthCmd;
  int rc, iTimeout;
   EthCmd.RequestType = VR_DOWNLOAD;
  EthCmd.Paquest = VR_PMAC_FLUSH; EthCmd.wValue = htons(FLUSH_TIMEOUT);
  EthCmd.wIndex = 0;EthCmd.wLength = 0; send(sock,
        (char *)&EthCmd,
         ETHERNETCMDSIZE ,
         0);
   recv(sock,
         (char *)&EthCmd,
        1,
        0);
}
```
The above example and all of the examples in this document do not perform error checking and timeout checking. It is the application developer's responsibility to perform error checking and timeout checks to ensure that the application is working properly.

#### <span id="page-38-2"></span>**VR\_PMAC\_SENDLINE**

This packet causes the string NULL terminated in EthCmd.bData to be sent to the UMAC Turbo CPU/Communications Board. The string should not be terminated with a carriage return as this is done by the firmware. One byte will be returned upon successful completion of the command.

```
EthCmd.RequestType = VR_DOWNLOAD;
EthCmd.Request = VR^{-}PMAC_SENDLINE;<br>FthCmd.wValue = 0;
EthCmd.wValue
EthCmd.wIndex = 0;
EthCmd.wLength = htons( (WORD) strlen(outstr));
strncpy((char *)&EthCmd.bData[0],
          outstr
          ,(WORD)strlen(outstr));
Example:
int CALLBACK PmacSockSendLine(char *outstr)
{
   EthCmd.RequestType = VR_DOWNLOAD;
  EthCmd-Request = VRPMAC SEMDLINE;EthCmd.wValue = 0;EthCmd.wIndex = 0;EthCmd.wLength = htons( (WORD) strlen(outstr));
   strncpy((char *)&EthCmd.bData[0],outstr,(WORD)strlen(outstr));
    send(sock,
         (char *)&EthCmd,
         ETHERNETCMDSIZE + strlen(outstr),
       0);
    recv(sock,(char *)&EthCmd,1 ,0);
}
```
### <span id="page-39-0"></span>**VR\_PMAC\_GETLINE**

This packet causes the Ethernet connection to return any available string that may be residing in the UMAC Turbo CPU/Communications Board. All characters up to a  $\langle$ CR>,  $\langle$ ACK> or  $\langle$ LF> are returned. The available string in UMAC Turbo CPU/Communications Board is returned and captured via an Ethernet recv command. Do not use this function. Use VR\_PMAC\_GETBUFFER instead, as this function will retrieve multiple lines and enhance performance instead of using multiple calls of VR\_PMAC\_GETLINE.

```
EthCmd.RequestType = VR UPLOAD;
EthCmd.Paquest = VR_PMAC_GETLINE;EthCmd.wValue = 0;EthCmd.wIndex = 0;EthCmd.wLength Not used
Example:
int CALLBACK PmacSockGetLine(char *instr)
{
   EthCmd.RequestType = VR_DOWNLOAD;
  EthCmd.Paquest = VR'PMAC GETLINE;EthCmd.wValue = 0;EthCmd.wIndex = 0;EthCmd.wLength = htons( (WORD) strlen(outstr));
  strncpy((char *)&EthCmd.bData[0], outstr,(WORD)strlen(outstr));
  send(sock,(char *)&EthCmd,ETHERNETCMDSIZE,0);
   recv(sock,(char *)&instr,255 ,0);
}
```
### <span id="page-40-0"></span>**VR\_PMAC\_GETBUFFER**

This packet causes the Ethernet connection to return any available string that may be residing in the PMAC. All characters up to an  $\langle ACK \rangle$  or  $\langle LEF \rangle$  are returned. If a  $\langle BEL \rangle$  or  $\langle STX \rangle$  character is detected, only the data up to the next  $\langle CR \rangle$  is returned. The maximum amount of data returned is 1400 Bytes. It is the caller's responsibility to determine if there is more data to follow and to call VR\_PMAC\_GETBUFFER again to retrieve all of the data available.

```
EthCmd.RequestType = VR_UPLOAD;
EthCmd.Paquest = VR PMAC GETBUFFER;EthCmd.wValue = 0;<br>FthCmd.wIndex = 0;EthCmd.wIndex
EthCmd.wLength = htons( (WORD) strlen(outstr));
EthCmd.bData - Not Used
Example:
int CALLBACK PmacSockGetBuffer(char *instr)
{
    EthCmd.RequestType = VR_DOWNLOAD;
  EthCmd.Request = VR-PMAC_GETBUFFER<br>EthCmd.wValue = 0;EthCmd.wValue
  EthCmd.wIndex = 0;EthCmd.wLength = htons( (WORD) strlen(outstr));
   send(sock,(char *)&EthCmd,ETHERNETCMDSIZE,0);
   recv(sock,(char \star) & instr, 1400,0);
}
```
### <span id="page-40-1"></span>**VR\_ IPADDRESS**

This packet permits either setting or retrieval of the current IP address in the UMAC Turbo CPU/Communications Board. When setting the IP address to a new value, it is required that the UMAC Turbo CPU/Communications Board be powered down for the new address to take effect.

```
EthCmd.RequestType = VR_UPLOAD to retreive the IP address
Or
EthCmd.RequestType = VR_DOWNLOAD to set the IP address
EthCmd.Request = VR IPADDRESS;
EthCmd.wValue = 0;EthCmd.wIndex = 0;
EthCmd.wLength = htons(4);
EthCmd.bData = contains 4 bytes of data indicating the IP 
                  address set on the send command.
```
For the **Receive** command, four bytes of data are returned indicating the IP address.

### <span id="page-40-2"></span>**VR\_PMAC\_SENDCTRLCHAR**

This packet sends a single character or control character to the UMAC Turbo CPU/Communications Board. The packet below is sent. The data received is irrelevant; its purpose is to ensure that the sender's command has been received.

```
EthCmd.RequestType = VR_DOWNLOAD;
EthCmd.Paquest = VR\_PMAC\_SENDCTRLCHAR;EthCmd.wValue = htons(outch); // the character to write
EthCmd.wIndex = 0;EthCmd.bData - Not Used
```
### <span id="page-41-0"></span>**VR\_PMAC\_PORT**

This packet sends or receives a single byte to or from the UMAC Turbo CPU/Communications Board.

To send data to the host port, set the packet as follows. After sending the packet, the programmer must wait to receive one byte via the **Recy** function before continuing. The data received is irrelevant; its purpose is to ensure that the sender's command was received.

EthCmd.RequestType = VR\_DOWNLOAD;  $EthCmd.Paquest = VR_PMAC PORT;$  $EthCmd.wValue = htons((WORD) offset);$ EthCmd.wIndex = htons( $(WORD)$ outch); EthCmd.wLength = 0;

To receive data from the host port, set the packet as follows. After sending the packet, the programmer shall receive one byte which is the value the UMAC Turbo CPU/Communications Board read from the host port.

```
EthCmd.RequestType = VR_UPLOAD;
EthCmd.Request = VR_PMAC_PORT;
EthCmd.wValue = <i>htons</i>(offset);EthCmd.wIndex = 0;EthCmd.wLength = 0;
```
#### <span id="page-41-1"></span>**VR\_PMAC\_READREADY**

This packet determines if there is data on the Turbo PMAC 2 CPU ready to be read.

Two bytes are returned. The first byte if non-zero indicates there is data to be read; if zero, there is no data to be read. Set up the packet as follows:

EthCmd.RequestType = VR\_UPLOAD;  $EthCmd.Pequest = VR$ PMAC\_READREADY; EthCmd.wValue  $= 0;$ EthCmd.wIndex =  $0;$ EthCmd.wLength = htons(2);

#### **Example:**

```
ETHERNETCMD EthCmd;
char data[2];
int rc;
EthCmd.RequestType = VR_UPLOAD;
EthCmd.Paquest = VR_PMAC_READREADV;EthCmd.wValue = 0;EthCmd.wIndex = 0;EthCmd.wLength = htons(2);
rc = send(sock, ((char *)*EthCmd), ETHERNETCMDSIZE, 0);rc = recv(*((SOCKET *)vh[dwDevice].hDriver), data, 2, 0);return data[0];
```
### <span id="page-41-2"></span>**VR\_CTRL\_REPONSE**

After sending a control character, this packet obtains the response. Set up the packet as follows. The received data is the response to the sent control character. Meaningful data is returned for the following control characters  $^{\wedge}B$ ,  $^{\wedge}C$ ,  $^{\wedge}F$ ,  $^{\wedge}G$ ,  $^{\wedge}P$  and  $^{\wedge}V$ . All other data control characters do not return meaningful data.

```
EthCmd.RequestType = VR UPLOAD;
EthCmd,Request = VR CTRL RESPONSE;EthCmd.wValue = htons(outchar);//outchar=ctrl char to send out
EthCmd.wIndex = 0;EthCmd.wLength = htons(len);
rc = send(sock, ((char *)*EthCmd), ETHERNETCMDSIZE, 0);rc = recv(sock,outstr,len,0); // returned data appears
```
### <span id="page-42-0"></span>**VR\_PMAC\_WRITEBUFFER**

This packet writes multiple lines to the PMAC with just one packet. Set up the packet as follows. The received data is the response to the sent control character. Usually, it is used for downloading a file. Data should have each line separated by null byte.

For Example, OPEN PLC 1 CLEAR<00>P1=P1+1<00>CLOSE<00> where <00> indicates a null byte. The maximum data length is 1024; anything bigger must be separated into multiple calls of VR\_PMAC\_WRITEBUFFER. Upon receiving this packet, the PMAC sends back four bytes of data. Byte 3 indicates if there was an error downloading. If the value of this byte is 0x80, there was an error during the download. If it is 0, there was no error during download. Byte 2 indicates the PMAC Error type if there was a download error. Consult the PMAC Software Reference manual under I6. Bytes 0 and Byte 1 together form a word that indicates the line number which caused the error to occur. Byte 1 is the MSB and Byte 0 is the LSB of that word.

#### **Example:**

```
 char errcode[4];
 EthCmd.RequestType = VR_DOWNLOAD;
EthCmd.P.Request = VR^{-}PMAC WRITEBUFFER;
EthCmd.wValue = 0;EthCmd.wIndex = 0;EthCmd.wLength = <i>htons</i>(len);memcpy(EthCmd.bData,data, len);
send(sock,(char *)&EthCmd,ETHERNETCMDSIZE + len,0);
 recv(sock,(char *)errcode,4 ,0);
```
### <span id="page-42-1"></span>**VR\_FWDOWNLOAD**

This packet writes raw data to the UMAC Turbo CPU/Communications Board host port for firmware download. The firmware takes the stream of data, and then writes to the UMAC Turbo CPU/Communications Board host port at address 5, 6 and 7. The packet includes the wValue parameter that commands the start the download at host port address 5. This packet writes multiple lines to the UMAC Turbo CPU/Communications Board with just one packet. The packet is set up as follows. The received data is the response to the sent control character. Usually, it is used for downloading a file. Data should have each line separated by null byte. After sending the packet, the programmer must wait to receive one byte via the recv function before continuing. The data received is irrelevant; its purpose is to ensure that the sender's command was received.

```
EthCmd.PequestType = VR DOWNLOAD;
EthCmd.Request= VR FWDOWNLOAD;
 EthCmd.wValue = htons((WORD)bRestart); //bRestart = 1 on start
EthCmd.wIndex = 0;EthCmd.wLength = htons((WORD)len) ;
memcpy(EthCmd.bData,data, len);
send(sock,(char *)&EthCmd,ETHERNETCMDSIZE + len,0);
 recv(sock,(char *)&errcode,1 ,0);
```
### <span id="page-42-2"></span>**VR\_PMAC\_GETRESPONSE**

This packet causes the Ethernet connection to send a string to UMAC Turbo CPU/Communications Board, then to return any available strings that may be residing in the PMAC. All characters up to an  $<$  ACK $>$  or  $<$  LF $>$  are returned. If a  $<$  BEL $>$  or  $<$  STX $>$  character is detected, only the data up to the next <CR> is returned. The maximum amount of data that is returned is 1400 Bytes. It is the caller's responsibility to determine if there is more data to follow and if VR\_PMAC\_GETBUFFER needs to be called again to retrieve all of the data available.

```
 EthCmd.RequestType = VR_DOWNLOAD;
EthCmd.Request = VR_PMAC_GETRESPONSE;
EthCmd.wValue = 0;
```

```
EthCmd.wIndex = 0;EthCmd.wLength = htons((WORD)strlen(outstr));
strncpy((char *)&EthCmd.bData[0],outstr,(WORD)strlen(outstr));
send(sock,(char*)&EthCmd,ETHERNETCMDSIZE + strlen(outstr),0);
 recv(sock, szPmacData,1400,0);
```
### <span id="page-43-0"></span>**VR\_PMAC\_GETMEM**

This packet causes the Ethernet connection to retrieve DPRAM data from the UMAC Turbo CPU/Communications Board. Up to 1400 bytes may be received in a single packet. The wValue field contains the byte offset to retrieve the data from, while the wLength parameter indicates how many bytes to receive.

#### **Example:**

```
 EthCmd.RequestType = VR_UPLOAD;
 \begin{tabular}{ll} \multicolumn{2}{l}{{\bf EthCmd.PW4C\_GETMEM}};\\ {\bf EthCmd.wValue} & = \text{htons (offset)}; \end{tabular}= htons(offset); //
 EthCmd.wIndex = 0;EthCmd.wLength = htons (length);
send(sock,(char *)&EthCmd,ETHERNETCMDSIZE ,0);
recv(sock,(char *)data, 1400,0);
```
#### <span id="page-43-1"></span>**VR\_PMAC\_SETMEM**

This packet causes the Ethernet connection to write data to the DPRAM shared between the UMAC Turbo CPU/Communications Board and the host port. Up to 1400 bytes may be written in a single packet. The wValue field contains the byte offset to write the data to while the wLength parameter indicates how many bytes to write. After sending the packet, the programmer must wait to receive one byte via the **Recv** function before continuing. The data received is irrelevant; its purpose is to ensure that the sender's command was received.

#### **Example Packet Setup:**

```
 EthCmd.RequestType = VR_UPLOAD;
EthCmd.Paquest = VR_PMAC_SETMEM;EthCmd.wValue = <i>htons</i>(offset);EthCmd.wIndex = 0;EthCmd.wLength = htons (length);
```
### <span id="page-43-2"></span>**VR\_PMAC\_SETBIT**

This packet causes the Ethernet connection to perform a write to the DPRAM shared between the PMAC and the PMAC that either sets bits in a 32-bit word or clears bits in a 32-bit word. If the wIndex parameter is supplied with a 1, a logical or is performed that sets bits. If it is 0, a logical AND is performed, which clears bits. It is the programmer's responsibility to use the appropriate mask for setting or clearing bits. The wValue field contains the byte offset to retrieve the data. After sending the packet, the programmer must wait to receive one byte via the **Recv** function before continuing. The data received is irrelevant; its purpose is to ensure that the sender's command was received.

#### **Example:**

```
DWORD mask = 0x00000001;
EthCmd.RequestType = VR UPLOAD;
EthCmd.Pquest = VR'PMAC SETBIT;EthCmd.wValue = htons((WORD)offset);
EthCmd.wIndex = htons((WORD)on);
EthCmd.wLength = htons(len);// generate the mask
mask <<= bitno; // zero based
// If clearing a bit compliment mask to prepare the firmware for AND
if(!on)
    mask = ~<del>mask;</del>
```

```
memcpy(EthCmd.bData, &mask, len);
// Send command request
 send(sock,(char *)&EthCmd,ETHERNETCMDSIZE+len,0);
 recv(sock,(char *)&errcode,1,0);
```
### <span id="page-44-0"></span>**VR\_PMAC\_SETBITS**

This packet causes the Ethernet connection to perform a write to the DPRAM shared between the PMAC and the PMAC that sets bits in a 32-bit word to a new value. The wValue field contains the byte offset to retrieve the data.. The bData field of the Ethernet command packet must be stuffed with a mask indicating which bits to set in four bytes followed by four bytes that indicate the bits to clear in a 32-bit word. After sending the packet, the programmer must wait to receive one byte via the **Recv** function before continuing. The data received is irrelevant; its purpose is to ensure that the sender's command was received.

#### **Example:**

```
EthCmd.RequestType = VR UPLOAD;
EthCmd.Paquest = VR'PMAC SETBITS;EthCmd.wValue = htons((WORD) offset);EthCmd.wIndex = 0;EthCmd.wLength = htons(2 * size of (DWORD));
temp = 0xFF03FFFF;
memcpy(EthCmd.bData, &temp, sizeof(DWORD));
temp = 0x00030000;
memcpy(EthCmd.bData + 4, &temp, sizeof(DWORD));
// Send command request
send(sock,(char *)&EthCmd,ETHERNETCMDSIZE + 2*sizeof(DWORD),0);
recv(sock,(char *)&errcode,1,0);
```
# <span id="page-45-0"></span>**OPTION 16: BATTERY BACKED MEMORY**

The contents of the standard memory are not retained through a power-down or reset unless they have been saved to flash memory first. Option 16A provides supplemental battery-backed RAM for real-time parameter storage that is ideal for holding machine state parameters in case of an unexpected powerdown.

Memory Options

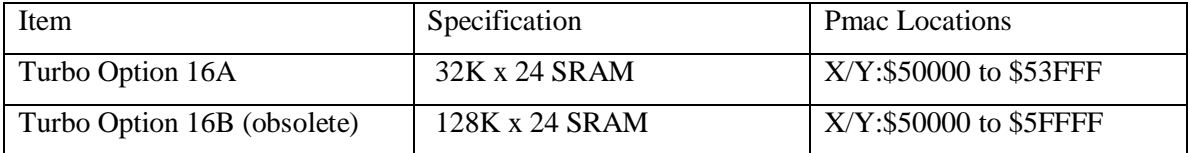

PMAC firmware allows the user to store the information in the locations provided by the additional memory without issuing a save command. Users will typically access battery backed memory using standard M-variable definitions. Another feature of the Turbo firmware allows the user to automatically save the information that resides in the P-variables and Q-variables to the battery backed memory by setting I46 to the appropriate value. The table below defines how the firmware allocates the memory based on the setting of I46.

Option 16 Memory Allocations

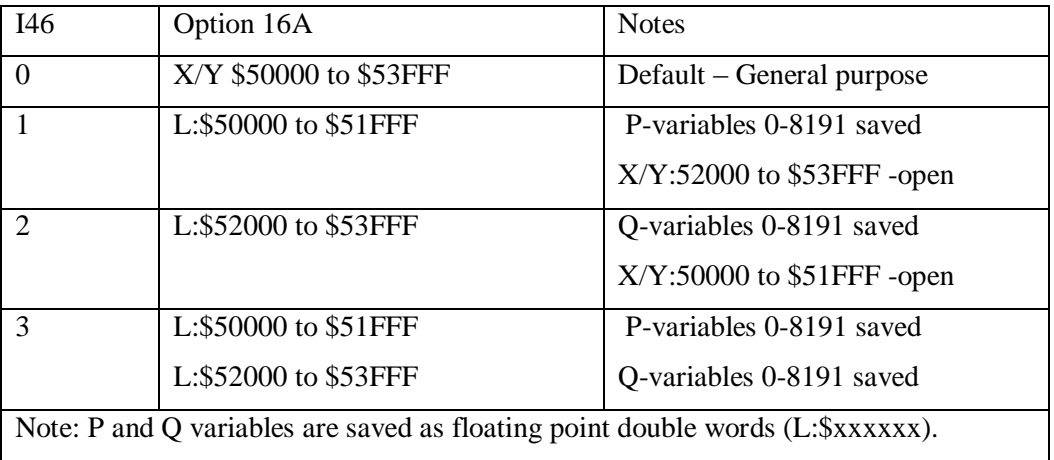

The battery used for the Option 16 memory is an ElectroChem QTC85 series lithium battery part number 3B880. The typical life expectancy of the battery for the Option 16 battery backed memory is 5 years but Delta Tau Data Systems, Inc. recommends that the user change the battery every one or two years as part of the standard maintenance of the machine.

## <span id="page-45-1"></span>**Safety and Handling of Lithium Batteries**

Before opening any single-packaged batteries sent to your facility, it is critical that you review this procedure in full.

The proper handling procedure for Delta Tau part number 100-OQTC85-000 must be followed to avoid mishandling and possible exposure of employees to dangerous situations. The Electrochem/Great Batch Manufacturing part number for the battery is 3B880PC-QTC85.

Please visit the ElectroChem website at [www.electrochempower.com](http://www.electrochempower.com/) to obtain specifications and all procedures or to go directly to the safety guidelines try: http://www.electrochempower.com/Support/SafetyHandling/safetyGuide.pdf

Delta Tau cannot be held responsible for any mishandling by customers.

# <span id="page-47-0"></span>**DECLARATION OF CONFORMITY**

#### **Application of Council Directive: 89/336/EEC, 72/23/EEC**

**Manufacturers Name:** Delta Tau Data Systems, Inc. **Manufacturers Address:** 21314 Lassen Street Chatsworth, CA 91311 USA We, Delta Tau Data Systems, Inc. hereby declare that the product **Product Name:** UMAC CPU/Communications Board **Model Number:** 603766 And all of its options conforms to the following standards:

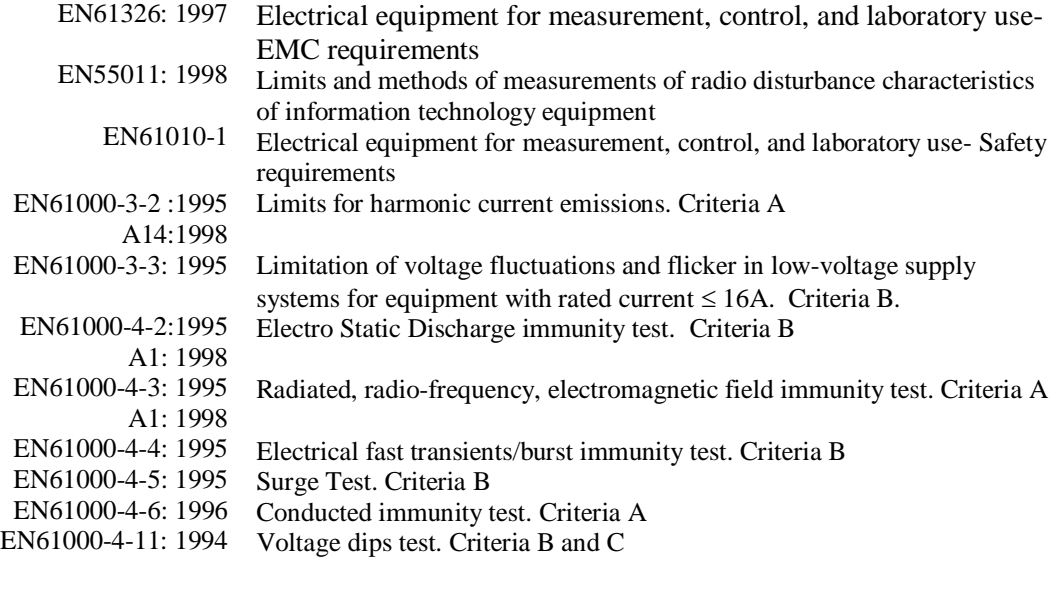

**Date Issued:** 11 May 2006 **Place Issued:** Chatsworth, California USA

Yplande Cano

Yolande Cano Quality Assurance Manager

Mark of Compliance

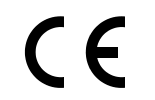

# <span id="page-48-0"></span>**APPENDIX**

## <span id="page-48-1"></span>**Previous revisions Board Dimensions and Layout — Part Number 603766-100 through -102**

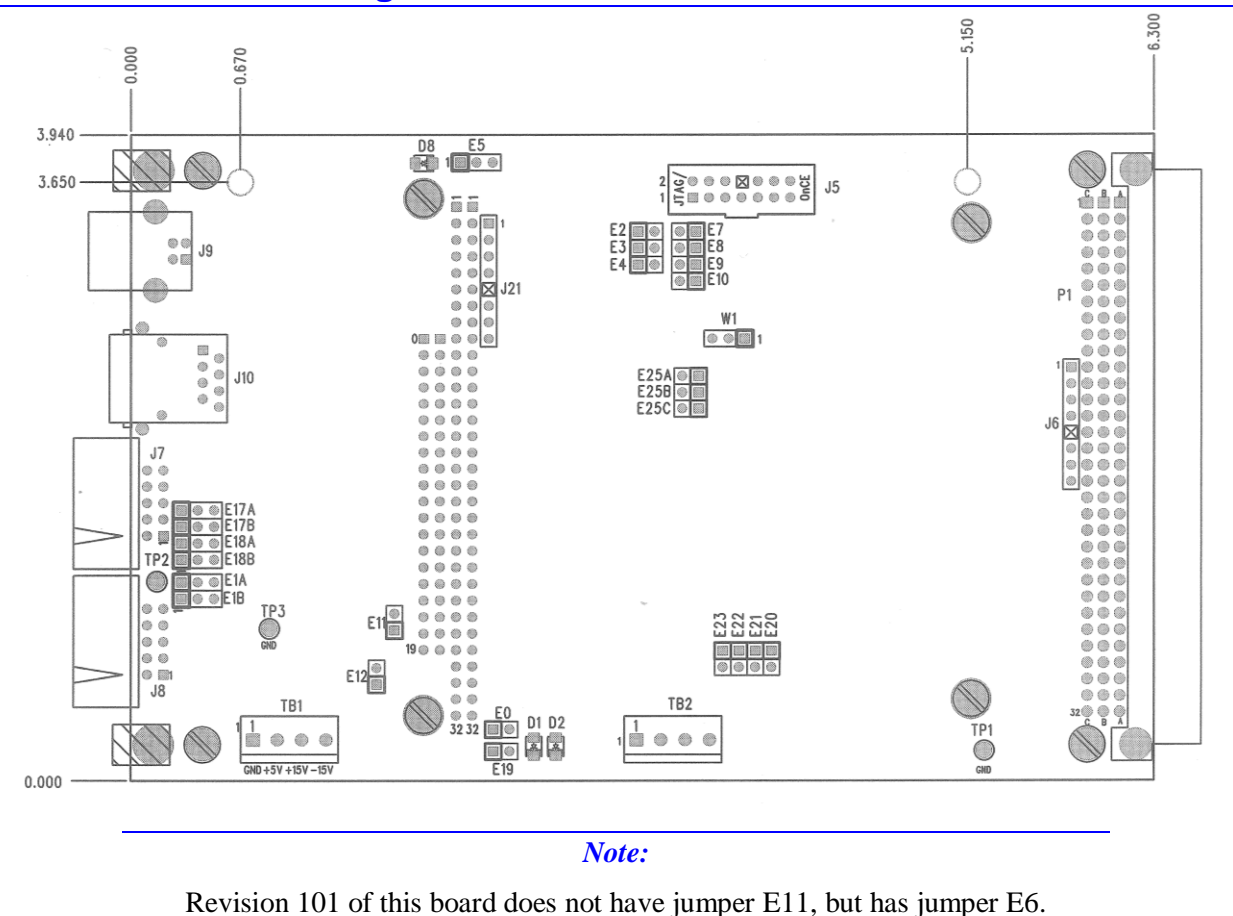